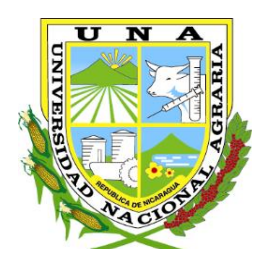

**"Por un Desarrollo**  Agrario<br>**Integral y Sostenible**"

# **UNIVERSIDAD NACIONAL AGRARIA FACULTAD DE AGRONOMÍA**

**Integral y Sostenible***"* **Trabajo de Pasantía**

**Análisis de variables climáticas a nivel nacional en la Unidad de Agrometeorológia, INETER, 2020**

# **Autor**

**Br. Douglas Efraín Castellón Cubillo**

**Asesores**

**MSc. Isidro Salinas Marcenaro Ing. Manuel Prado Idiaquez**

> **Managua, Nicaragua Enero, 2021**

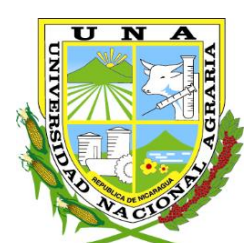

**pr un Desarrollo Agrario**<br>**Integral y Sostenible**"

# **UNIVERSIDAD NACIONAL AGRARIA FACULTAD DE AGRONOMÍA**

**Integral y Sostenible***"* **Trabajo de Pasantía**

**Análisis de variables climáticas a nivel nacional en la Unidad de Agrometeorológia, INETER, 2020**

# **Autor**

# **Br. Douglas Efraín Castellón Cubillo**

**Asesores**

# **MSc. Isidro Salinas Marcenaro Ing. Manuel Prado Idiaquez**

Presentado a la consideración del honorable tribunal examinador como requisito final para optar al grado de Ingeniero Agrícola

> **Managua, Nicaragua Enero, 2021**

Hoja de aprobación del Tribunal Examinador

Este trabajo de graduación fue evaluado y aprobado por el honorable Tribunal Examinador designado por el Decanato de la Facultad de Agronomía como requisito final para optar al título profesional de:

*Ingeniero Agrícola*

Miembros del Tribunal Examinador

Presidente (Grado académico y nombre)

Secretario (Grado académico y nombre)

Vocal (Grado académico y nombre)

Lugar y Fecha:

#### **DEDICATORIA**

<span id="page-3-0"></span>Dedico este trabajo de graduación al Creador y Padre Eterno, quien estuvo conmigo en todo momento, que me dio fuerza y la sabiduría para seguir adelante en los buenos y malos momentos para culminar con éxito mi carrera. Por haberme puesto a todas aquellas personas que han sido una inspiración y buena compañía durante todo el período transcurrido universitaria.

A mi esposa **Rebeca Blanco Guerrero** e hija **Gianni Ivette Castellón Blanco**, quienes me han brindado mayor motivación, que han sido un motor de fuerza para no rendirme y seguir adelante, pensando en un mejor futuro, bienestar y calidad de vida para ellas.

A mi madre **Scarlett Cubillo Espinoza** y abuela **Berta Rosa Espinoza Sánchez**, que con la sabiduría de Dios me han enseñado a ser quien soy hoy, agradeciendo por toda la paciencia, y toda la enseñanza que me han brindado en el camino de la vida, por sus consejos, por el amor que me han dado y el apoyo incondicional.

A los familiares que han estado presente a lo largo de mi formación como persona y profesional **Carlos Harvey Pérez**, **Hessell Cubillo Espinoza**, **José Luis Cubillo** y **Oscar Castellón Aburto**, que siempre están pendientes en los momentos difíciles brindándome su ayuda sin dudarlo; aconsejándome, compartiendo sus experiencias en su vivir, para alentarme a seguir luchando ante cualquier obstáculo que se me presentó.

A mí hermana, **Ashley Jussiel Salgado Cubillo** a quien dedico todos mis triunfos, como un ejemplo a seguir e inspiración de vida, para impulsarla a un buen futuro de vida con grandes metas.

*Br. Douglas Efraín Castellón Cubillo.*

#### **AGRADECIMIENTO**

<span id="page-4-0"></span>A Dios por guiarme y brindarme la sabiduría necesaria para alcanzar mis metas y poder llegar a esta etapa de mi vida. Por guiarme en el camino correcto y del éxito.

A mi asesor: **Ing. Manuel Prado**, por ser la persona idónea para guiarme, brindarme sus conocimientos, su tiempo, apoyo y dedicación durante la realización de mis pasantías.

A los Ingenieros **Mariano Gutiérrez, Adolfo Gonzales, Eda Blanco Guerrero, Henry Duarte Canales, Martha Moraga Quezada y Álvaro Martínez Gadea** que fueron de gran apoyo y soporte en este período de gran importancia en mis pasantías, brindándome palabras de aliento, teniendo fe en mi persona para superarme a mí mismo día a día, y lo más importante por estar presente cuando necesitaba a personas que me guiaran por buen camino en las experiencias laborales.

A la **Universidad Nacional Agraria (UNA)**, a la **Facultad de Agronomía** (FAGRO), a nuestro querido Decano **Ing. Gregorio Varela** y Vice Decano **Ing. Ulises Blandón** por todo el apoyo, confianza y consejos que me brindaron, por permitirme ser parte de esta *alma mater* y poder llegar a ser un profesional.

Al **Instituto Nicaragüense de Estudios Territoriales (INETER)** y al **Director de Meteorología; MSc. Marció Baca Salazar**, por haberme dado la oportunidad de realizar las pasantías.

A mis compañeros de trabajo en **INETER**, los Ingenieros **Luis Baldioceda, Carola Rodríguez, William Barrios,** por su apoyo, tiempo y dedicación al brindarme sus conocimientos y experiencia en el área de trabajo en todo el período de aprendizaje de mis pasantías en tan grandiosa institución.

*Br. Douglas Efraín Castellón Cubillo.*

### **ÍNDICE DE CONTENIDO**

## **SECCIÓN PÁGINA**

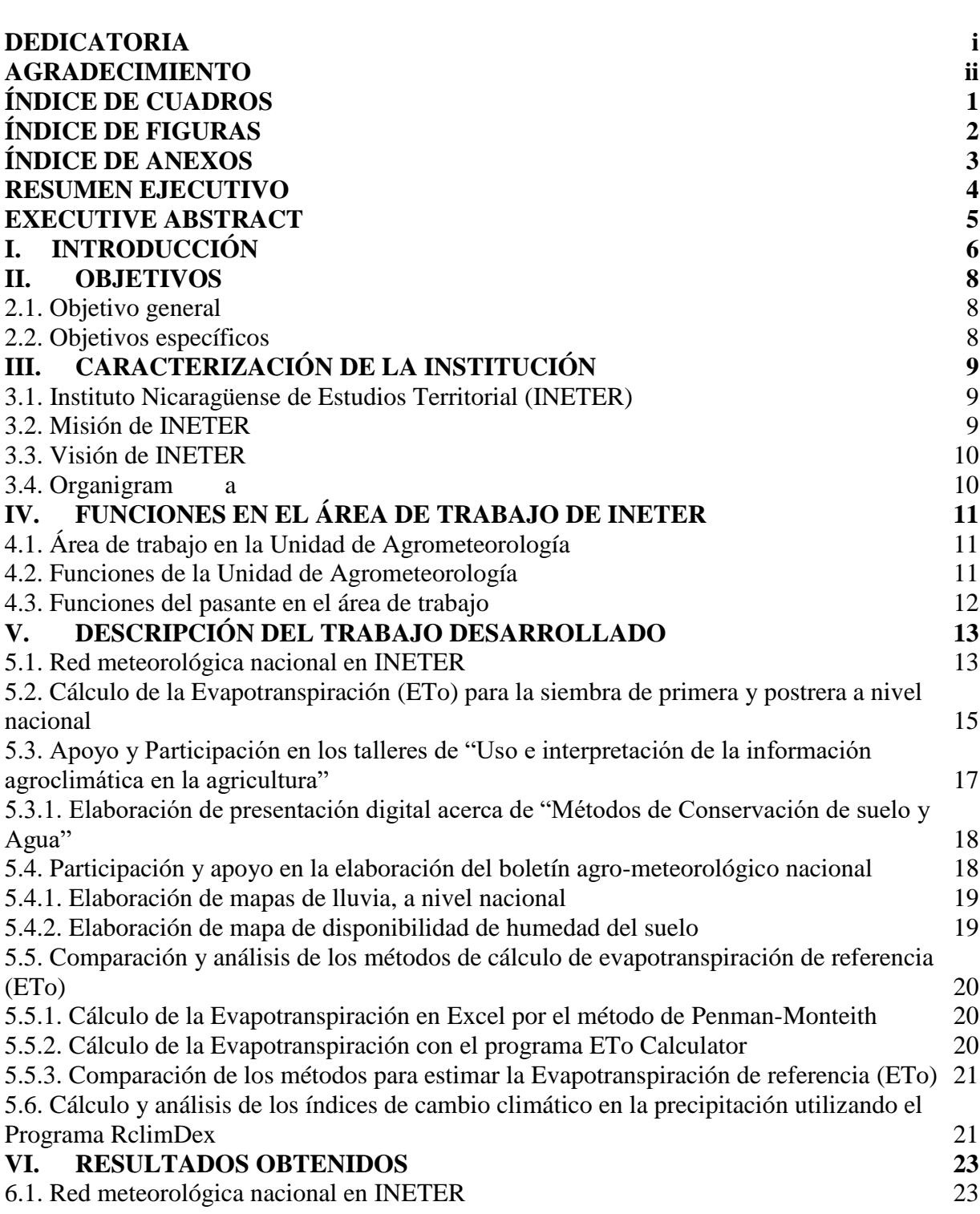

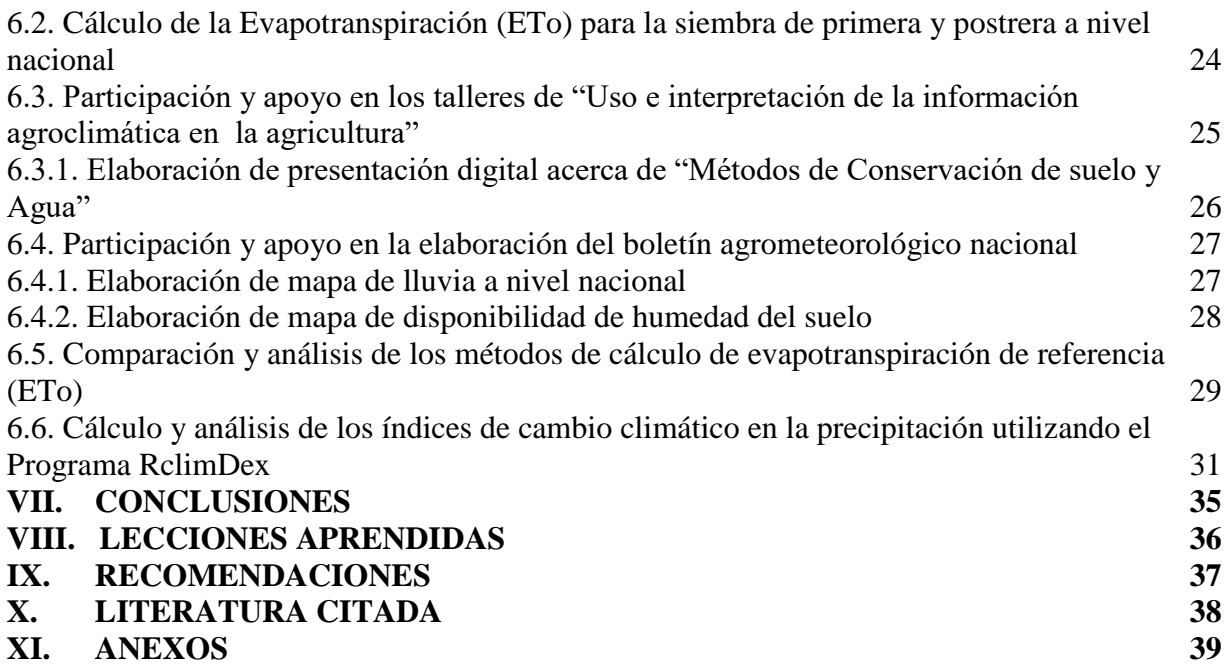

## **ÍNDICE DE CUADROS**

<span id="page-7-0"></span>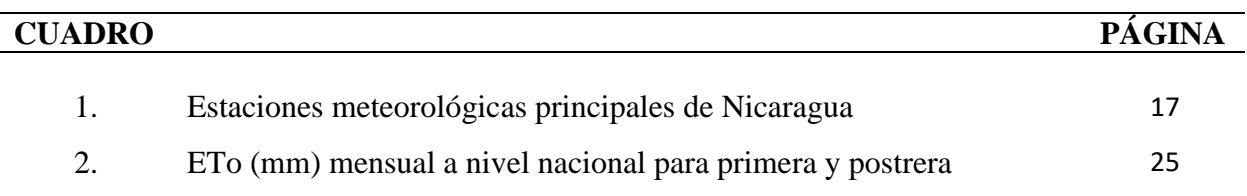

# <span id="page-8-0"></span>**FIGURA PÁGINA** 1. Organigrama de INETER 11 2. Red de estaciones meteorológicas INETER 24 3. Mapa de lluvia a nivel nacional 29 4. Mapa de Humedad del suelo a nivel nacional 30 5. Comparación de métodos de cálculo con la ETo Calculator y Excel en Chinandega 31 6. Comparación de métodos de cálculo con la ETo Calculator y Excel en Puerto Cabezas 32 7. Días consecutivos secos en Quilalí 33 8. Días consecutivos húmedos en Quilalí 34 9. Días con precipitación máxima a 10 mm en Quilalí 34 10. Días con precipitación máxima a 20 mm en Quilalí 35 11. Días extremadamente húmedos en Quilalí 36 12. Precipitación máxima en un día en Quilalí 36

### **ÍNDICE DE FIGURAS**

<span id="page-9-0"></span>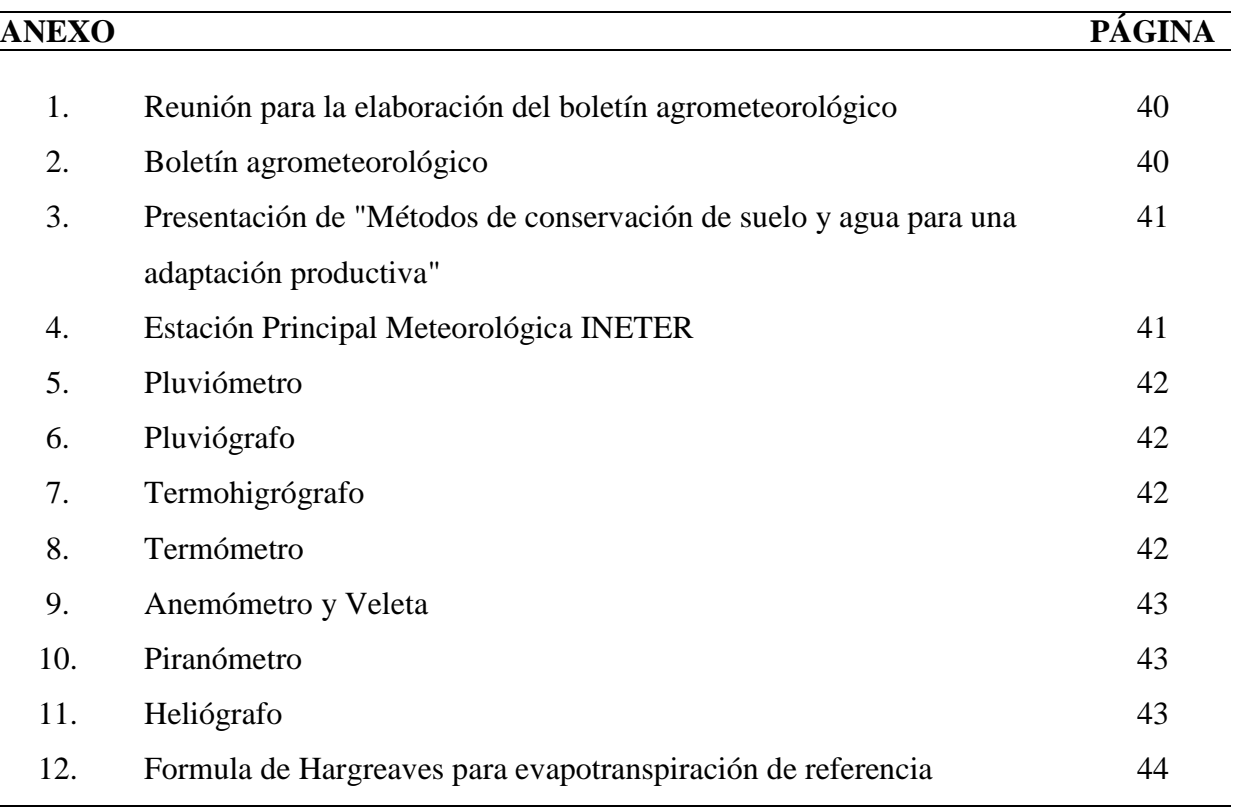

## **ÍNDICE DE ANEXOS**

#### **RESUMEN EJECUTIVO**

<span id="page-10-0"></span>El presente documento describe las actividades realizadas en las pasantías como método de culminación de estudio elaboradas en la Unidad de Agrometeorología en INETER, durante el período de marzo a septiembre del año 2020; con el propósito de analizar variables climáticas a nivel nacional, extrayendo datos a través de las estaciones meteorológicas conectadas en la red de INETER e información proporcionada por instituciones relacionadas como: MAG, IPSA, INTA, SINAPRED, y MEFCCA. Para el análisis se utilizaron software como Arcgis, Qgis, Eto Calculator, Excel y RclimDex, métodos por Penman-Monteith, Thornthwaite-Mather y Hargreaves. Con todos los datos obtenidos a nivel nacional se procedió a calcular la evapotranspiración de referencia a nivel nacional, un balance hídrico en Jinotega, elaboración de mapa de lluvia y disponibilidad de humedad del suelo para los boletines agrometeorológicos a nivel quincenal o mensual, cálculo de índices de cambio climático en Quilalí y el apoyo en la creación de talleres de capacitación para el uso e interpretación de información agroclimática a los productores. Mediante la aplicación de tecnologías se logró mejor eficiencia en las labores para la generación de información agrometeorológica que se reproduce a nivel nacional a las autoridades nacionales, técnico de instituciones, gremios de productores y usuarios en general. Las actividades permitieron poner en prácticas conocimientos adquiridos en los años de estudios universitarios y el desarrollo de capacidades para enfrentar el campo laboral. Los principales resultados están relacionados al uso y manejo de herramientas que facilitan las actividades realizadas en el área, uno de los principales aportes durante el proceso de pasantías, fue capacitar a productores sobre el uso e interpretación de información agroclimática.

Palabras claves: Agrometeorología, evapotranspiración, balance hídrico, índices de cambio climático, estrés agrícola.

#### **EXECUTIVE ABSTRACT**

<span id="page-11-0"></span>This document describes the activities carried out in the internships as a method of culmination of the study elaborated in the Agrometeorology Unit in INETER, during the period from March to September of the year two thousand and twenty; with the purpose of analyzing climatic variables at the national level, extracting data through the meteorological stations connected in the INETER network and information provided by related institutions such as: MAG, IPSA, INTA, SINAPRED, and MEFCCA. For the analysis it will be used in software such as Arcgis, Qgis, Eto Calculator, Excel and RclimDex, methods by Penman-Monteith, Thornthwaite-Mather and Hargreaves. With all the data obtained at the national level, we proceeded to calculate the reference evapotranspiration at the national level, a hydric balance in Jinotega, preparation of a rain map and availability of soil moisture for the biweekly or monthly agrometeorological bulletins, calculation of de climate change in Quilali and support in the creation of training workshops for the use and interpretation of agroclimatic information for producers. Through the applications of these technologies, a better efficiency was achieved in the work for the generation of agrometeorological information that is reproduced at the national level to national authorities, technical institutions, producer associations and users in general. These activities made it possible to put into practice the knowledge acquired in the years of university studies and the development of capacities to face the labor field. The main results are related to the use and management of tools that facilitate the activities carried out in the area. One of the main contributions during the internship process was to train producers on the use and interpretation of agroclimatic information.

Keywords: Agrometeorology, evapotranspiration, water balance, climate change indices, agricultural stress.

#### **I. INTRODUCCIÓN**

<span id="page-12-0"></span>La pasantía como método de culminación de estudios orienta y guía al estudiante a desarrollar competencias profesionales en el desempeño laboral en el ámbito del perfil de la carrera, mediante funciones relacionadas con su formación práctica-teórica. Por tal razón, el presente trabajo de grado tiene como principal objetivo: analizar la variabilidad climática a nivel nacional en la Unidad de Agrometeorología, INETER.

El Instituto Nicaragüense de Estudios Territoriales (INETER), es el órgano encargado de la investigación, inventario y evaluación de los recursos físicos del país; como el organismo técnico y científico relevante del estado, generando y poniendo a disposición de toda la sociedad, información básica (Cartográfica , Catastral , Meteorológica , Hidrológica , Geológica y otras), estudios e investigaciones del medio físico que contribuyan al desarrollo socioeconómico y vigilando permanentemente a los fenómenos naturales peligrosos.

El clima depende de un gran número de factores atmosféricos y oceánicos que interactúan de manera compleja en diferentes escalas, por ello los patrones de comportamiento de los fenómenos meteorológicos y de las variables climatológicas tienen un impacto directo y heterogéneo en la distribución de la biodiversidad, la provisión de servicios eco sistémicos y el bienestar y las actividades humanas (Rodríguez et.al., 2010; Magaña, 2004).

La variabilidad climática es una medida del rango en que los elementos climáticos, como temperatura o lluvia, varían de un año a otro, esta variación se debe a causas naturales y a la acción del hombre.

Se usaron herramientas como Arcgis, Qgis, SagaGis, ETo Calculator, Cropwat, Aquacrop, RclimDex para un mejor desenvolvimiento en el campo laboral, ya que estos softwares son de vital importancia, facilita las actividades en la Unidad de trabajo.

Entre las actividades desarrolladas en el transcurso de la pasantía en la Unidad de Agrometeorología se destacan las siguientes; Funcionalidad y operatividad de la red meteorológica del país, cálculo de la evapotranspiración de referencia (ETo) a nivel nacional para primera y postrera, apoyo en la realización de talleres de capacitaciones sobre el "uso e

interpretación de información agroclimática" a productores, cálculo de índices de cambio climático para el municipio de Quilalí, elaboración de mapas de precipitaciones y disponibilidad de humedad en el suelo, para el desarrollo de boletines agrometeorológicos quincenal o mensual a nivel nacional.

Como resultado de estas pasantías, se logró obtener buena interacción con el personal de trabajo, funcionarios de otras instituciones como el MAG, INTA, SINAPRED, IPSA, MEFCCA, FAO y productores donde hubo transferencia reciproca de información agroclimática, adquiriendo nuevos conocimientos teóricos como prácticos para el sector agropecuario.

En este informe se resumen las características particulares de la institución, así como el funcionamiento de la unidad en específica sobre las que se realizaron las distintas funciones como pasante, los logros obtenidos sobre la actualización de conocimientos, trabajo práctico, experiencia y lecciones aprendidas durante el desarrollo del trabajo.

### **II. OBJETIVOS**

#### <span id="page-14-1"></span><span id="page-14-0"></span>**2.1. Objetivo general**

Analizar las variables climáticas a nivel nacional en la Unidad de Agrometeorología, INETER, 2020.

#### <span id="page-14-2"></span>**2.2. Objetivos específicos**

- Recopilar información de las 16 estaciones meteorológicas principales a nivel nacional de INETER.
- Utilizar software Arcgis y Qgis para la realización de mapas agrometeorológicos a nivel nacional.
- Aplicar software ETo calculator para la determinación de evapotranspiración de referencia a nivel nacional.
- Emplear software RclimDex para el cálculo de los índices de cambio climáticos en el municipio de Quilali.

### **III. CARACTERIZACIÓN DE LA INSTITUCIÓN**

#### <span id="page-15-1"></span><span id="page-15-0"></span>**3.1. Instituto Nicaragüense de Estudios Territorial (INETER)**

El Instituto Nicaragüense de Estudios Territoriales (INETER), fue creado por decreto ejecutivo No. 830 publicado en La Gaceta, Diario Oficial, No. 224 del 5 de Octubre de 1981, es un ente descentralizado del gobierno, bajo la rectoría sectorial de la Presidencia de la República, tiene autonomía técnica y administrativa, patrimonio propio, personalidad y capacidad jurídica, para ejercer las atribuciones que la presente ley le otorga.

Es el órgano encargado de la investigación, inventario y evaluación de los recursos físicos del país; de ejecutar los estudios de ordenamiento territorial; de realizar los estudios para la prevención y mitigación de los efectos provocados por fenómenos naturales peligrosos; de realizar los estudios meteorológicos y geofísicos; de regular y efectuar los trabajos cartográficos y geodésicos; y de normar, regular, operar, actualizar y ejecutar el catastro físico nacional.

Opera el sistema de redes básicas, geodésico, meteorológico, hidrológico, hidrogeológico, mareográfica, acelerográfica y sismológica, así como las redes gravimétricas y geomagnéticas y en consecuencia, organiza las bases de datos especializadas con la información generada por estas redes, así como promover su difusión y aprovechamiento.

#### <span id="page-15-2"></span>**3.2. Misión de INETER**

INETER como el organismo técnico y científico relevante del Estado, generando y poniendo a disposición de toda la sociedad, información básica (Cartográfica, Catastral, Meteorológica, Hidrológica, Geológica y otras) y los estudios e investigaciones del medio físico que contribuyan al desarrollo socioeconómico y vigilando permanentemente a los fenómenos naturales peligrosos.

#### <span id="page-16-0"></span>**3.3. Visión de INETER**

INETER es un catastro físico moderno y con cobertura nacional; con un sistema de alerta temprana ante fenómenos naturales peligrosos y con mapificación de multiamenazas para la reducción de la vulnerabilidad ante desastres naturales; con sistemas altamente tecnificados suministrando la información que requiere el desarrollo económico; produciendo la mapificación cartográfica y temática actualizada; pronosticando el tiempo atmosférico con alta eficacia; contribuyendo a una gestión óptima de los recursos hídricos y estableciendo el ordenamiento territorial para apoyar el desarrollo sostenible.

#### <span id="page-16-1"></span>**3.4. Organigrama**

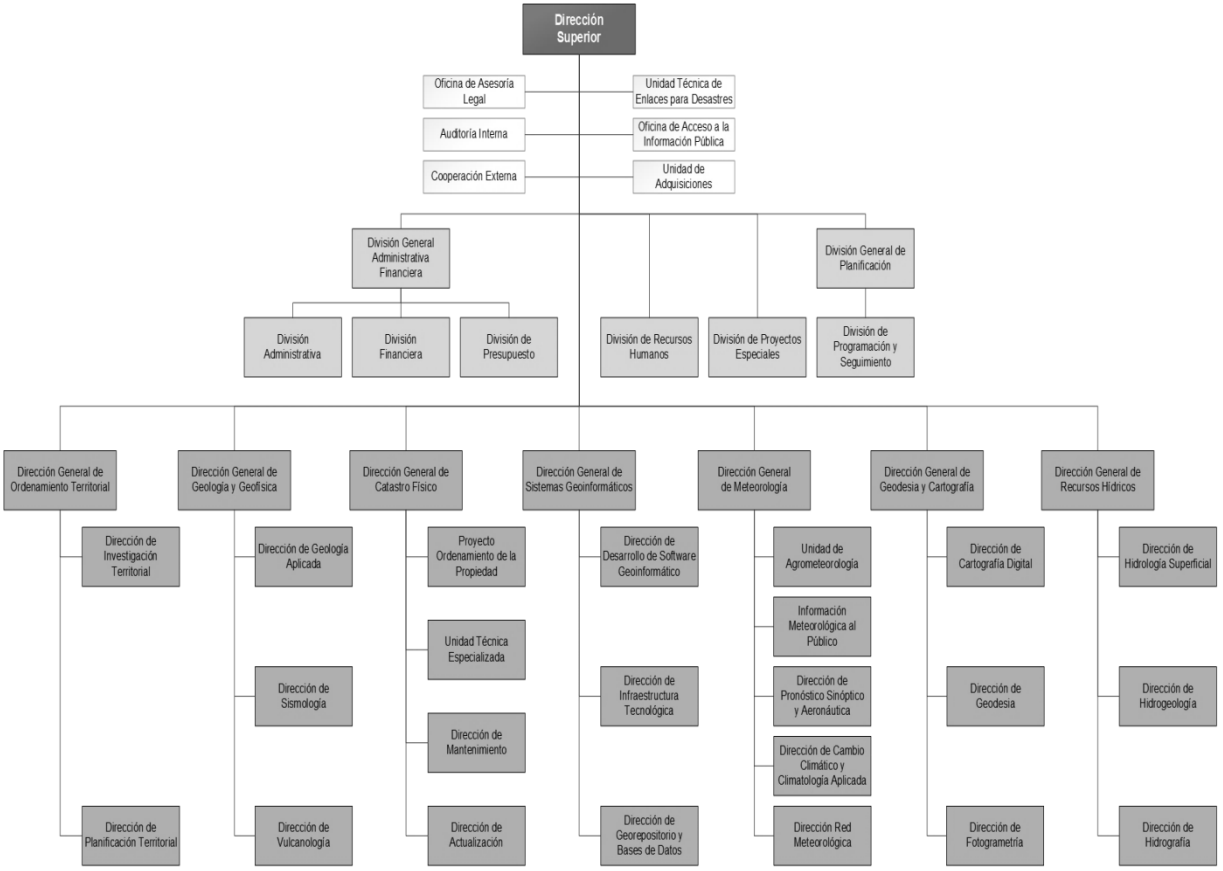

Figura 1. Organigrama de INETER

#### **IV. FUNCIONES EN EL ÁREA DE TRABAJO DE INETER**

#### <span id="page-17-1"></span><span id="page-17-0"></span>**4.1. Área de trabajo en la Unidad de Agrometeorología**

La Unidad de Agrometeorología es la encargada de estudiar las condiciones meteorológicas, climáticas y su interrelación en los procesos de la producción agrícola. Debe cooperar con la agricultura para utilizar mejor los recursos climáticos y luchar contra las adversidades del tiempo para obtener altos y mejores rendimientos. Se forma como un área especializada para el desarrollo de servicio climático para el sector agropecuario, generando estudios e investigaciones climáticas aplicadas a este sector y que sirvan de apoyo a los tomadores de decisiones para la elaboración de políticas del sector.

#### <span id="page-17-2"></span>**4.2. Funciones de la Unidad de Agrometeorología**

- Evaluación de los riesgos del clima actual, impactos, daños y perjuicios para el sistema agropecuario; sobre la base de las experiencias actuales, estudios existentes y adicionales.
- Desarrollar indicadores agropecuarios para la evaluación de la vulnerabilidad actual ante el cambio climático.
- Desarrollar la línea base de las condiciones agroclimáticas de amenazas y vulnerabilidad actual para el sistema agropecuario considerando para tal fin la información climática, agropecuaria, estadística y socioeconómica disponible.
- Calcular las anomalías de las series de datos climáticos históricos (precipitación y temperatura) y analizar sus tendencias, aplicando diferentes técnicas estadísticas (análisis de regresión, modelación dinámica, etc.).
- Determinar la variabilidad en el clima influenciada por los eventos ENOS (El Niño Oscilación del Sur), elaborando análisis detallado del impacto de los eventos, asociando el fenómeno con la ocurrencia de sequías y excesos de lluvias.
- Realizar análisis de la temperatura media, máxima y mínima, el comportamiento de la tendencia para los valores medios y absolutos, utilizando las series disponibles más largas.
- Relacionar el comportamiento de estas variables con los procesos de floración, maduración, incremento y/o decrecimiento de la productividad.
- Determinar mediante el análisis de tendencia y escenarios climáticos el probable comportamiento del clima y su variabilidad a corto plazo o analizar la ocurrencia de días consecutivos sin precipitación durante el periodo lluvioso, para evaluar la severidad de la sequía y su duración.
- Realizar análisis probabilísticos de afectación por sequía en las distintas zonas del país.

#### <span id="page-18-0"></span>**4.3. Funciones del pasante en el área de trabajo**

Durante el período de la pasantía en INETER (marzo-septiembre 2020), en la Dirección General de Meteorología, inicié conociendo la función, objetivo y misión que tiene la institución, específicamente en el área de la Unidad de Agrometeorología, para participar y apoyar en las diferentes labores que se efectúan.

Me asignaron responsabilidades tomando en cuenta mi perfil profesional con el plan de trabajo acerca de lo que se llevaría a cabo durante mi estadía como pasante; desarrollando las siguientes funciones:

- Recibir instrucciones institucionales acerca de la red meteorológica nacional, su ubicación, representatividad, funcionalidad y operatividad.
- Realización del cálculo de la evapotranspiración de referencia (ETo) usando el método de Penman-Monteith.
- Participación y apoyo en los talleres de "Uso e interpretación de la información agroclimática en la agricultura" dirigida a productores.
- Participación y apoyo en la elaboración del boletín agrometeorológico nacional.
- Comparación y análisis de los métodos de cálculo de evapotranspiración de referencia (ETo).
- Cálculo y análisis de los índices de cambio climático en la precipitación utilizando el programa RclimDex para el periodo (1971-2018).

#### **V. DESCRIPCIÓN DEL TRABAJO DESARROLLADO**

<span id="page-19-0"></span>La pasantía ofrece al estudiante un espacio en su proceso de formación para vincular aspectos del ejercicio profesional, mediante la incorporación temporal en actividades académicas y laborales propias del desarrollo formativo en investigación, gestión y la práctica de la Ingeniería Agrícola. Durante mi estadía en INETER, se planificaron y realizaron las siguientes actividades:

#### <span id="page-19-1"></span>**5.1. Red meteorológica nacional en INETER**

Como una de las primeras actividades realizadas fue conocer sobre la red meteorológica nacional y los tipos de estaciones existentes. Luego para cada uno de los tipos de estaciones, se procedió a identificar el instrumental, forma y momento de medición de cada uno de los parámetros climáticos correspondientes. Un técnico de la institucion se encargó de explicar la importancia de la red meteorológica, sus características y funcionalidad.

**Estaciones principales:** Son las encargadas de medir todas las variables climáticas, entre ellas se encuentran la precipitación, temperaturas, velocidad de viento, humedad relativa, evaporacion, brillo solar, nubosidad, presión atmosféricas, reazalizándose registros cada hora por un observador.

**Estación pluviométrica:** Mide la cantidad de precipitación en la zona ubicada. Es necesario que un observador esté midiendo y registrando los datos diariamente a las 7 am.

**Estación telemétrica**: Es la que transmite información de manera automática y la trasmisión de datos es cada 15 minutos, las variables que registran estarán basadas en la cantidad de sensores que tenga. No necesita que un observador esté haciendo el registro.

**Estación ordinaria**: Mide la precipitación y la temperatura. Existen estaciones de este tipo telemétricas y otras convencionales que necesitan que un observador esté registrando los datos.

Instrumentos que componen las estaciones:

- **Pluviómetro:** Instrumento para medir la cantidad de lluvia que cae en un lugar y en un espacio de tiempo determinado; el agua captada por él, se mide en litros o milímetros por metro cuadrado.
- **Pluviógrafo:** Mide la cantidad de agua caída y el tiempo en que ha caído. Lo más importante de una precipitación no es sólo la cantidad de agua sino el tiempo durante el cual ha caído. Proporciona la información de lluvia de 24 horas, apartir de ahí se pueden calcular las intensidades de precipitación.
- **Termohigrógrafo:** Sirve para registrar automáticamente la temperatura y la humedad relativa, la medida de la temperatura se realiza por medio de un elemento bimetálico, y la humedad relativa, por un haz de pelo con tratamiento especial. Ambos valores se registran en una banda semanal.
- **Termómetro:** Se utiliza pata registrar las temperaturas máximas y mínimas del día.
- **Anemómetro:** Se utiliza para medir la velocidad del viento (fuerza del viento), el número de vueltas puede ser leído directamente en un contador o registrado sobre una banda de papel.
- **Veleta:** Se utiliza para medir la direccion de los vientos, se debe colocar en la mayor altura posible para que la lectura sea la correcta.
- **Piranómetro:** Es un instrumento meteorológico usado para medir la radiación solar incidente sobre la superficie de la tierra, es decir, mide la densidad del flujo de radiación solar en un campo de 180 grados.
- **Heliógrafo:** Su función es medir la duración e intensidad de los rayos solares a insolación (la insolación del suelo). Este aparato mide la cantidad de tiempo (horas) durante el transcurso del día.
- **Pana de evaporación:** El tanque evaporimétrico o tanque de evaporación mide la evaporación efectiva, es decir, la cantidad de agua que una masa líquida al aire libre pierde a través de su superficie por haberse convertido en vapor, durante un cierto periodo de tiempo.

#### <span id="page-21-0"></span>**5.2. Cálculo de la Evapotranspiración (ETo) para la siembra de primera y postrera a nivel nacional**

La evapotranspiración se define como la pérdida de humedad de una superficie por evaporación directa junto con la pérdida de agua por transpiración de la vegetación, ya que es una variable importante en el campo de las ciencias agronómicas. Es considerada como un elemento importante pensando en las necesidades hídricas que tienen los cultivos para que se puedan desarrollar correctamente.

El cálculo de la evapotranspiración de referencia (ETo) se efectuó utilizando datos diarios, generados en los meses de mayo, junio y julio (Ciclo de primera) y en los meses de agosto, septiembre y octubre (Ciclo de postrera), para el año 2020.

Para la realización del cálculo de la evapotranspiración de referencia (ETo), se tomaron las variables climáticas de las estaciones meteorológicas principales que cubren todo el país que se pudran observar en el Cuadro 1.

| $\rm No$       | Código | Nombre            | Tipo       | Latitud               | Longitud    | Elevación |
|----------------|--------|-------------------|------------|-----------------------|-------------|-----------|
| 1              | 45050  | Condega           | AG         | 13° 20' 22"           | 86° 23' 07" | 560       |
| $\overline{2}$ | 69132  | San Isidro        | AG         | 12° 54' 48"           | 86° 11' 30" | 480       |
| 3              | 69129  | Masatepe          | AG         | 11° 53' 59"           | 86° 08' 59" | 470       |
| $\overline{4}$ | 69033  | Nandaime          | AG         | $11^{\circ}$ 43' 18"  | 86° 02' 48" | 95        |
| 5              | 55020  | Jinotega          | <b>HMP</b> | 13° 05' 06"           | 85° 59' 48" | 1032      |
| 6              | 45017  | Ocotal            | <b>HMP</b> | 13° 37' 30"           | 86° 28' 36" | 612       |
| 7              | 55027  | Muy Muy           | <b>HMP</b> | 12° 45' 48"           | 85° 37' 36" | 320       |
| 8              | 69034  | Juigalpa          | <b>HMP</b> | 12° 06' 00"           | 85° 22' 00" | 90        |
| 9              | 69070  | Rivas             | <b>HMP</b> | $11^{\circ} 26' 06''$ | 85° 50' 00" | 70        |
| 10             | 64018  | Chinandega        | <b>HMP</b> | 12° 38' 00"           | 87° 08' 00" | 60        |
| 11             | 64043  | León              | <b>HMP</b> | 12° 25' 36"           | 86° 54' 48" | 60        |
| 12             | 69027  | Managua           | <b>HMP</b> | 12° 08' 36"           | 86° 09' 49" | 56        |
| 13             | 69090  | San Carlos        | <b>HMP</b> | 11° 08' 30"           | 84° 45' 58" | 40        |
| 14             | 61006  | <b>Bluefields</b> | <b>HMP</b> | 11° 59' 20"           | 83° 46' 35" | 20        |
| 15             | 47002  | Puerto Cabezas II | <b>HMP</b> | 14° 02' 30"           | 83° 22' 55" | 10        |
| 16             | 64034  | Corinto           | <b>HMP</b> | 12° 31' 00"           | 87° 12' 00" | 5         |

Cuadro 1. Estaciones meteorológicas principales de Nicaragua

Se seleccionaron años análogos para la siembra de primera (1971, 1981, 1984, 1993 y 2005) y para postrera (1986, 1988, 1989, 1994 y 2003); se extrajeron las variables climáticas: Humedad relativa (%), Temperatura máxima (°C), Temperatura mínima (°C), Brillo solar (horas diarias), Velocidad de viento a 10 metros de altura (m/s) de la base de datos de INETER.

Se incorporaron todas las variables descritas anteriormente a nivel diario en una hoja de Excel para obtener el promedio anual de cada año análogo, se extraen estos datos y se introducen en otra hoja.

Se calculó la evapotranspiración de referencia, por el método de Penman-Monteith utilizando cada una de las variables climáticas brindadas por las estaciones meteorológicas principales para obtener el resultado y comportamiento de la ETo.

$$
ET_0 = \frac{0.408 \times \Delta(R_n - G) + \gamma \frac{900}{T + 273} u_2 (e_s - e_a)}{\Delta + \gamma (1 + 0.34 u_2)}
$$

Donde:

ETo; evapotranspiración de referencia (mm día) Rn; radiación neta en la superficie del cultivo (MJ m² día) Ra; radiación extraterrestre (mm día) G; flujo del calor de suelo (MJ m2 día) T; temperatura media del aire a 2 m de altura (°C) u2; velocidad del viento a 2 m de altura (m s) es; presión de vapor de saturación (kPa) ea; presión real de vapor (kPa) es – ea déficit de presión de vapor (kPa) Δ; pendiente de la curva de presión de vapor (kPa °C) γ; constante psicométrica (kPa °C)

#### <span id="page-23-0"></span>**5.3. Apoyo y Participación en los talleres de "Uso e interpretación de la información agroclimática en la agricultura"**

El proyecto **NICADAPTA** apoya a INETER, fortaleciendo la Unidad de Agrometeorología, a través de un proceso de capacitación (talleres) dirigidos a productores agropecuarios, sobre el uso e interpretación de la información agroclimática. Además, el proyecto se coordina con MAG, INTA, MEFCCA, IPSA, SINAPRED, lo que permite resultados más integrados.

En este marco, se realización de atención a productores, lista de asistencia de los productores, agendas de programa de los talleres, en la toma de fotografías de cada taller desarrollado, en el levantamiento de información de problemáticas climáticas que los productores manifestaban en sus localidades, para la elaboración de un informe que se facilitaba a final de cada taller como respaldo de todo lo que se ejecuto en cada taller culminado a la administración de la institución.

#### <span id="page-24-0"></span>**5.3.1. Elaboración de presentación digital acerca de "Métodos de Conservación de suelo y Agua"**

Se desarrollaron presentaciones de los métodos de conservación de suelo y agua en los talleres impartidos, haciendo mención de la definición e importancia que tienen estos dos recursos (agua y suelo), las formas de degradación que puede sufrir el suelo y el uso vital que tiene el recurso agua para la agricultura.

Expuse algunos de los métodos que existen para la conservación del suelo, que permitan que la mayor cantidad de agua de lluvia logre infiltrarse en el suelo y aumente su disponibilidad, para que los productores reconocieran la importancia del uso y agotamiento que sufren ambos recursos y tomar las medidas necesarias ya que son el mayor soporte de la agricultura.

#### <span id="page-24-1"></span>**5.4. Participación y apoyo en la elaboración del boletín agro-meteorológico nacional**

La Unidad de Agrometeorología junto con otras instituciones del gobierno, se reúnen a nivel quincenal y mensual para la realización del boletín agrometeorológico. Participé en las reuniones donde se evalúa el contenido que se incorpora dentro del boletín que brindan los delegados de las instituciones en al ámbito de afectaciones en la producción y seguimiento fitosanitario, perspectivas de climáticas (en dependencia del período) a nivel nacional y las respectivas recomendaciones ante las afectaciones agroclimáticas.

Se elaboraron mapas de lluvia, disponibilidad de humedad del suelo, temperatura, incidencia de roya del café y por último en la redacción del documento oficial que se publica y se reproduce a nivel nacional a las autoridades nacionales, técnico de instituciones, gremios de productores y usuarios en general.

#### <span id="page-25-0"></span>**5.4.1. Elaboración de mapas de lluvia, a nivel nacional**

Primer paso: Se recolectaron datos de lluvia proveniente de la red de estaciones meteorológicas a nivel nacional, que se encuentra en la base de datos de INETER.

Segundo paso: Se efectuo un control de calidad de datos, disponibles en una hoja excel, para la selección de datos y descartar datos anómalos que pueden generar una mal perfilacion del mapa de lluvia.

Tercer paso: Se construye un mapa digital, utilizando un programa de Sistema de Información Geográfica (ArcGis). Se usa el módulo de generación de isolíneas con base en una capa que contiene el mapa nacional de Nicaragua y los datos provenientes de la red meteorológica. Finalmente, se efectúa una revisión de la salida digital del mapa de Nicaragua que contiene las zonas de lluvia; el propósito es que con base en la experiencia técnica local, efectuar correcciones que se ajustan a la realidad nacional.

#### <span id="page-25-1"></span>**5.4.2. Elaboración de mapa de disponibilidad de humedad del suelo**

Primer paso: se realizó el cálculo de la evapotranspiración de referencia, mediante el método de Penman-Monteith, para lo cual se requieren de las variables climáticas; humedad relativa (%), temperatura máxima ( $^{\circ}$ C), temperatura mínima ( $^{\circ}$ C), brillo solar (horas), velocidad media del viento (m/s) provenientes de las tablas climáticas, de la base de datos en INETER, posteriormente en una hoja de Excel, incorporé estas variables y extraje los valores correspondientes de la ETo, a nivel decenal y/o quincenal.

Segundo paso: en el programa ArcGis, ejecuté un modelo que fue creado en la unidad agrometeorológica, para sistematizar procesos matemáticos en los que se incorporaron los datos de la evapotranspiración quincenal o mensual, raster de lluvias y la reserva de humedad de la quincena anterior, creando los raster de disponibilidad de humedad en el suelo.

Tercer paso: con los raster creados de la disponibilidad de humedad mediante el modelo, la incorporé en una nueva hoja de Arcgis, junto con una plantilla de Nicaragua para la delimitación de las isolíneas de humedad, tomando en consideración ciertos criterios tales como el comportamiento de los acumulados de lluvia, elevaciones de terreno, y características de los suelos a nivel nacional para poder obtener una mejor apreciación del comportamiento de la humedad y determinar los diferentes rangos en las distintas zonas del país.

## <span id="page-26-0"></span>**5.5. Comparación y análisis de los métodos de cálculo de evapotranspiración de referencia (ETo)**

El cálculo de la evapotranspiración de referencia ha sido motivado por la necesidad de disponer de información concerniente a la pérdida de evaporación y transpiración en los cultivos, para contribuir a la evaluación y planificación en Nicaragua, para determinar el potencial hídrico superficial en especial al relacionado con el riego.

Se realizó el cálculo de la variable por medio de dos métodos (Excel y ETo Calculator) para identificar el más eficiente o acertado ante las limitaciones de algunas variables climáticas.

#### <span id="page-26-1"></span>**5.5.1. Cálculo de la Evapotranspiración en Excel por el método de Penman-Monteith**

El cálculo de la ETo diaria para dos año determinado (1992 y 2010) con datos de las estaciones meteorológicas principales de Nicaragua, mediante una hoja de excel formulada por la ecuación de Penman-Monteith, luego incorporé todas las variables climáticas necesarias (Temperatura máxima, Temperatura mínima, Humedad relativa, Brillo solar, Velocidad de viento), para el mes de enero y mayo.

Posteriormente a esto se extraen los datos calculados, se seleccionaron dos zonas específicas, para realizar gráficos de comportamientos y visualizar las posibles diferencias entre ambas metodologías.

#### <span id="page-26-2"></span>**5.5.2. Cálculo de la Evapotranspiración con el programa ETo Calculator**

Primeramente, para el cálculo por medio del método de la ETo Calculator, elaboré los ficheros de entradas (DTA y DSC) con los años (1992 y 2010), que el programa requiere para ejecutarlo de manera correcta, el fichero DTA contiene información de la estación meteorológica que se utilizará como código, nombre de la estación, latitud, longitud, elevación, entre otras variables que se configuran en el fichero DTA.

Por otro lado en el CSV contiene los datos de las variables climáticas a nivel diario, correspondiente al año y la estación con que se trabajó como son la Humedad relativa, Temperatura máxima, Temperatura mínima, Velocidad de viento y Brillo solar a nivel nacional.

Para el segundo paso, se ejecutó el programa con la información creada (DTA y DSC) para realizar el cálculo de la ETo con respecto a las variables climáticas obtenida de la base de datos de INETER pudiendo observar los distintos comportamientos de la ETo a nivel diario.

Como paso final, extraje los datos de la ETo para generar gráficos de comparación con respecto al método con el programa ETo Calculator y Excel mediante el método de Penman-Monteith en dos zonas específicas del país, con algunos años y así evaluar las diferencias y eficacia entre ambos.

#### <span id="page-27-0"></span>**5.5.3. Comparación de los métodos para estimar la Evapotranspiración de referencia (ETo)**

Una vez realizado el cálculo de la evapotranspiración de referencia del cultivo por ambos métodos a nivel nacional, se extraen los valores de un mes que se logre visualizar la comparación, mediante gráficos de comportamientos, seleccionando los años (1992, 2010) en los municipios de Puerto Cabezas y Chinandega.

Posteriormente se incorporaron los valores de la ETo por ambos métodos en una tabla en excel, procediendo a realizar las gráficas para visualizar e identificar las diferencias, variaciones y eficiencia de ambos métodos.

#### <span id="page-27-1"></span>**5.6. Cálculo y análisis de los índices de cambio climático en la precipitación utilizando el Programa RclimDex**

RclimDex es un programa basado en Microsoft excel que proporciona un paquete computacional fácil de usar, para el cálculo de índices de extremos climáticos para monitorear y detectar cambio climático.

Se elaboró un formato .txt con la información correspondiente de la estación pluviométrica de Quilalí, para el cálculo de los índices de cambio climático solo para lluvia, con la variable correspondiente que son las precipitaciones, temperatura máxima y temperatura mínima, por año, mes y día.

En el caso de Quilalí que las variables de temperaturas máximas y mínimas no se encuentran por lo que la estación solamente genera datos de lluvia, se procedió a realizar un control de calidad (CC) de los datos, que es un pre-requisito para el cálculo de los índices. El CC de RclimDex desarrolla el siguiente procedimiento:

1) Reemplaza todos los datos faltantes (actualmente codificados como -99.9) en un formato interno que reconoce R (i.e. NA, no disponible). R es un software que permite realizar análisis estadísticos

2) Reemplaza todos los valores no razonables por NA. Estos valores incluyen:

a) Cantidades de precipitaciones diarias menores que cero

b) Temperatura máxima diaria menor que temperatura mínima diaria.

En el tercer paso, seleccioné en el programa el cálculo de los índices donde se pide que se establezcan algunos criterios como el primer y último año del periodo base para el cálculo de los umbrales, número de días cuando la temperatura máxima diaria está debajo del valor deseado, número de días cuando la temperatura mínima diaria está por debajo del valor deseado, latitud y longitud de la estación.

Como paso final, una vez realizados todos los procedimientos, se ejecuta el programa RclimDex, seleccionando los índices que se desean calcular en este caso solo precipitación, abriéndose una ventana que notifica que los índices han sido calculados, analizando el comportamiento de los resultados.

#### **VI. RESULTADOS OBTENIDOS**

#### <span id="page-29-1"></span><span id="page-29-0"></span>**6.1. Red meteorológica nacional en INETER**

Las estaciones meteorológicas son de vital importancia ya que recopilan los datos de distintas variables de interés en la agricultura, pueden ser instaladas en cualquier terreno y parte del mundo siempre y cuando cumplan con los requisitos de las condiciones del entorno determinado, la red de estaciones operativas del Instituto Nicaraguense de Estudios Territoriales (INETER) cuenta con 16 estaciones meteorológicas principales, 214 estaciones pluviométricas, 52 estaciones telemétricas y 3 estaciones ordinarias las que se pueden observar en la Figura 2.

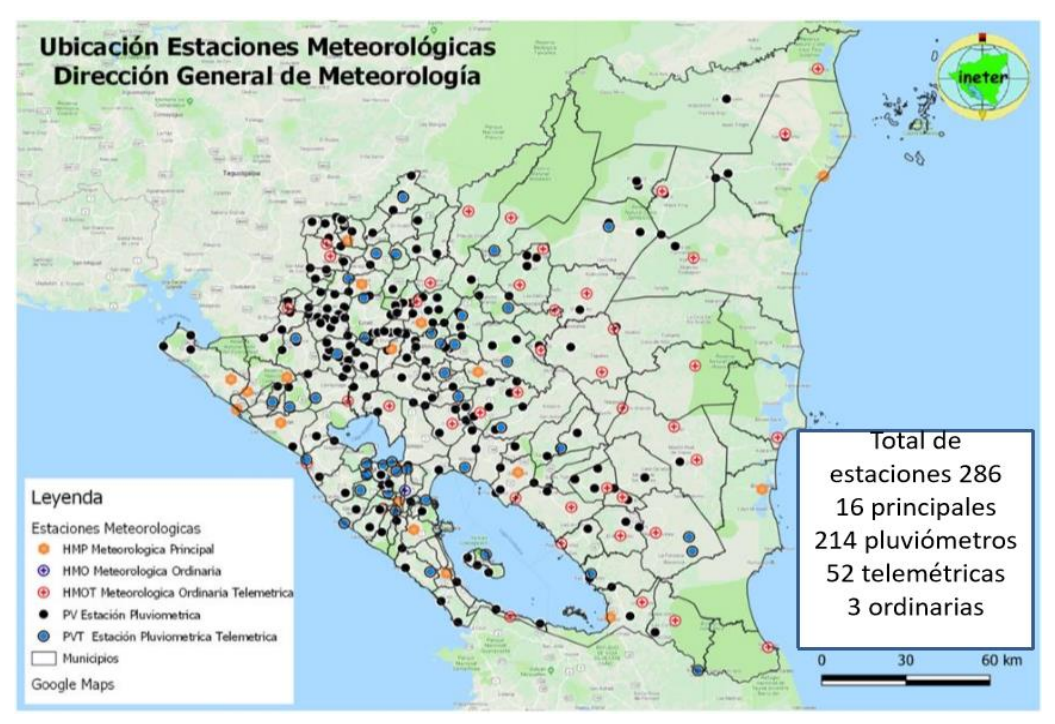

Figura 2. Red de estaciones meteorológicas INETER

Como se mencionó anteriormente los instrumentos de las estaciones meteorologicas son de gran utilidad proporcionan información que nos ayudará en la parte del sector agrícola para identificar las condiciones que las zonas presentan y si el cultivo que se quiera establecer tendrá un desarrollo óptimo.

### <span id="page-30-0"></span>**6.2. Cálculo de la Evapotranspiración (ETo) para la siembra de primera y postrera a nivel nacional**

Las evapotranspiraciones de referencia diaria y mensual a nivel nacional, se estimo utilizando el método de Penman-Monteith de los años análogos (1971, 1981, 1984, 1993 y 2005), con esto se obtiene cuánto será la pérdida de humedad debido a la ETo y contribuya a observar déficits que podría tener la humedad del suelo y estrés en los cultivos.

A continuación, se podrá observar los milímetros (mm) mensuales que se evapotranspiraron en las épocas de siembra primera y postrera (Cuadro 2 ) a nivel nacional:

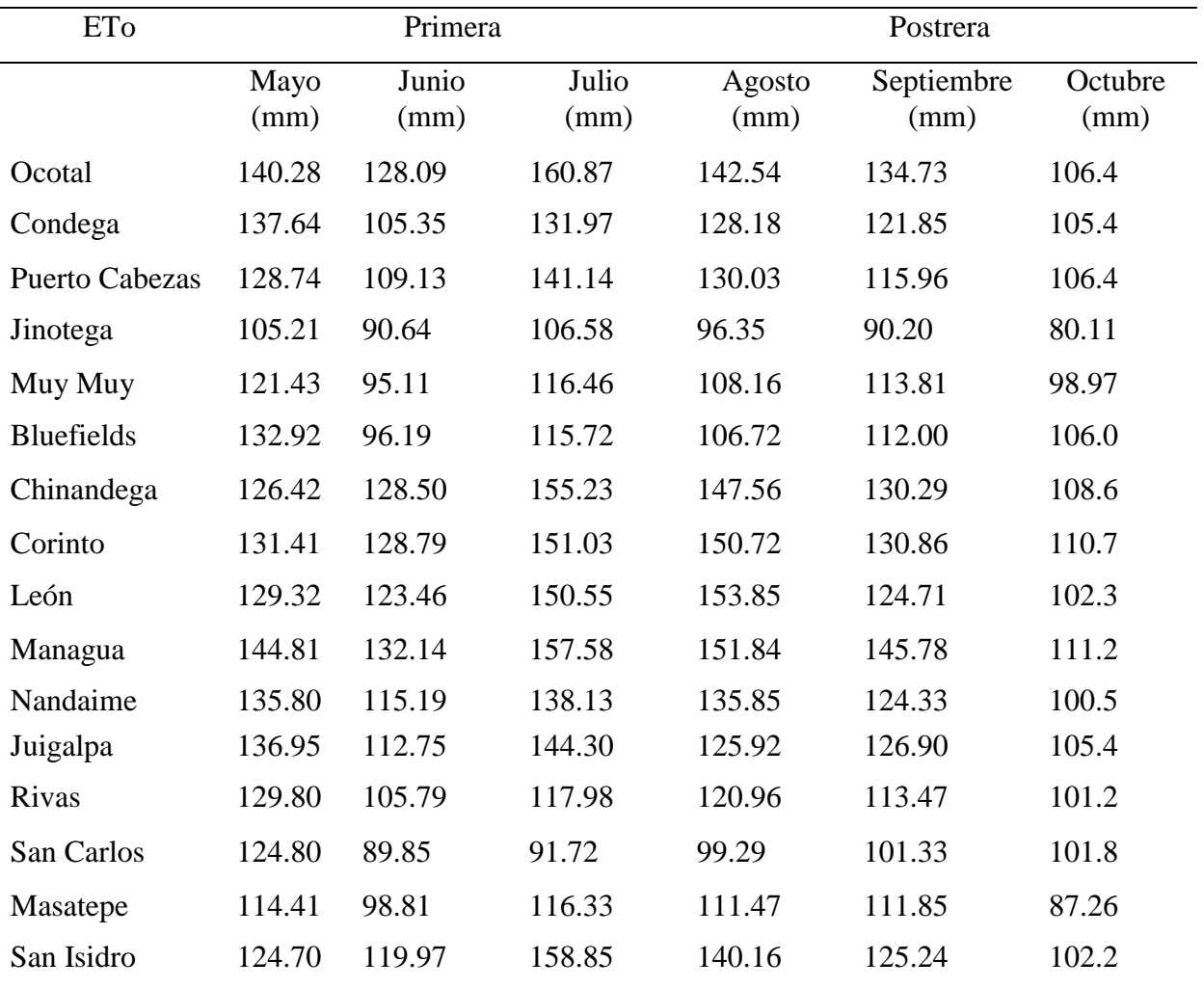

Cuadro 2. ETo (mm) mensual a nivel nacional para primera y postrera

Para mayo se obtuvo una evapotranspiración máxima de 144.81 mm en Managua, siendo la evapotranspiración mínima de 105.21 mm en Jinotega.

En junio la evapotranspiración máxima fue de 132.14 mm en Managua mientras que la evapotranspiración mínima fue de 89.85 mm en San Carlos.

En julio se dio una evapotranspiración máxima de 160.87 mm en Ocotal, siendo la evapotranspiración mínima en San Carlos de 91.72 mm.

En agosto se logró una evapotranspiración máxima desde 153.85 mm en León, tiendo una evapotranspiración mínima 96.35 mm en Jinotega.

En septiembre se observó una evapotranspiración máxima de 145.78 mm en Managua, y una evapotranspiración mínima de 90.20 mm en Jinotega.

En octubre se obtuvieron evapotranspiración máxima de 111.20 mm en Managua, mientras que la evapotranspiración mínima fue de 80.11 mm en Jinotega.

Realizados estos cálculos y observando el comportamiento de la evapotranspiración de referencia por cada zona y además, conociendo el coeficiente del cultivo, se puede estimar la necesidad hídrica del cultivo determinado en la zona, con una fecha de siembra específica.

#### <span id="page-31-0"></span>**6.3. Participación y apoyo en los talleres de "Uso e interpretación de la información agroclimática en la agricultura"**

En los talleres de capacitación sobre el uso e interpretación de la información agroclimática para productores del café y cacao, se logró tener contacto directo y una actitud positiva por parte de los productores que asistieron, ante las distintas temáticas de los delegados de las diferentes instituciones del estado (INETER, MAG, IPSA, SINAPRED, MEFFCA e INTA).

Los talleres se impartieron dos veces en Nueva Guinea y Matagalpa, una vez en Ocotal. En promedio 38 productores por cada taller. Al final de cada taller se realizaron grupos de trabajo con los productores, describiendo, recopilando información y exponiendo experiencias que han obtenido a lo largo de su vida en el campo agrícola.

Al mismo tiempo colaboré en el seguimiento e intercambio de ideas sobre las afectaciones climáticas en las unidades productivas y acciones tomadas ante las adversidades climáticas, sobre los eventos que podrían haber afectado en sus lugares de trabajo como sequía, plagas y enfermedades, huracanes y perspectivas climáticas.

### <span id="page-32-0"></span>**6.3.1. Elaboración de presentación digital acerca de "Métodos de Conservación de suelo y Agua"**

Habiendo impartido la importancia de los recursos suelos y agua, acerca de la importancia que tienen ambos para el sector agrícola, realicé una presentación con una serie de imágenes y videos para concientizar de manera dinámica, sobre algunas técnicas que pueden mejorar las prácticas agrícolas para conservar estos recursos.

Expliqué cómo puede darse la degradación de los suelos, dando a conocer algunos de los tipos de esta como la degradación física, química, antropológica y el uso excesivo de agroquímicos, posteriormente a esto mostré algunos de los métodos de conservación de suelo y agua como son:

- 1. Barreras vivas
- 2. Barreras muertas
- 3. Cortinas rompe viento
- 4. Diques
- 5. Acequias
- 6. Camellones de piedras
- 7. Terrazas

Algunos productores expresaron que tomarían algunas de estas prácticas para usarlas en sus fincas como barreras vivas, barreras muertas y cortinas rompe viento para la reducción de la erosión eólica e hídrica.

Les explique la importancia de la realización de curvas a nivel para la generación de la mayoría de los métodos explicándoles sobre la herramienta llamada "Aparato A", su construcción, y una manera sencilla de cómo obtener el nivel de la pendiente para generación de las curvas a nivel, así como algunas técnicas de captación de agua que les di a conocer para consumo tanto personal inclusive para riego.

Como parte final se presentó un video editado por el INTA, donde muestran algunos métodos de conservación de suelo y agua en Estelí por un productor innovador llamado Alexis Morán, obteniéndose respuesta positiva de los productores para obtener más información a este tipo de innovaciones para un mejor desarrollo agrícola, excelentes rendimientos y lo más vital cuidar el suelo que es la principal fuente de su trabajo.

#### <span id="page-33-0"></span>**6.4. Participación y apoyo en la elaboración del boletín agrometeorológico nacional**

El boletín agrometeorológico contiene información de las incidencias del clima, impactos en el sector agropecuario, recomendaciones a productores, basado en las perspectivas climáticas para períodos de quince días y un mes, con el objetivo de generar información agroclimática que sirva de apoyo a los productores agropecuarios de Nicaragua, con la finalidad de que esta sea introducida como una herramienta de apoyo para reducir la vulnerabilidad sobre los sistemas productivos.

Actualmente esta información se está haciendo llegar a más de 15,000 productores de los distintos rubros agrícolas, técnicos de las instituciones del gobierno, utilizando herramientas de comunicación disponibles. Así mismo, se están capacitando a productores en los distintos departamentos del país en el uso e interpretación de esta información y su importancia en la planificación agropecuaria.

#### <span id="page-33-1"></span>**6.4.1. Elaboración de mapa de lluvia a nivel nacional**

El mapa de lluvia en la primera quincena del mes de septiembre del 2020, se puede observar en la Figura 3, el comportamiento de las precipitaciones en todo el país fueron las siguientes:

En la zona del Pacífico Occidental los acumulados de lluvias oscilaron entre 100 mm y 250 mm, presentándose los mayores registros en los municipios de Telíca, Posoltega, Quezalguaque, Chinandega y la parte costera de El Viejo; en la zona Pacífico Central los valores registrados estuvieron entre 100 mm y 200 mm; en la zona Pacífico Sur las precipitaciones se comportaron entre 150 mm y 250 mm, presentándose los mayores acumulados en la isla de Ometepe y la parte costera de los municipios de Rivas, Belén y San Jorge.

En la Región Norte los acumulados de lluvia oscilaron entre 50 mm y 150 mm, obteniéndose los menores registros en los municipios de Macuelizo, Dipilto, Mozonte, San Fernando, El Jícaro, Jalapa, Jinotega, Matagalpa, San Ramón, San Dionisio, Muy Muy y Matiguás; en la Región Central los acumulados variaron entre 75 mm y 250 mm observándose los menores acumulados en los municipios que limitan con la Región del Caribe Sur.

Para las Regiones del Caribe los acumulados de lluvia registraron valores entre 25 mm en los municipios Nueva Guinea, El Rama, Kukrahill y Bluefields y 150 mm en Puerto Cabezas.

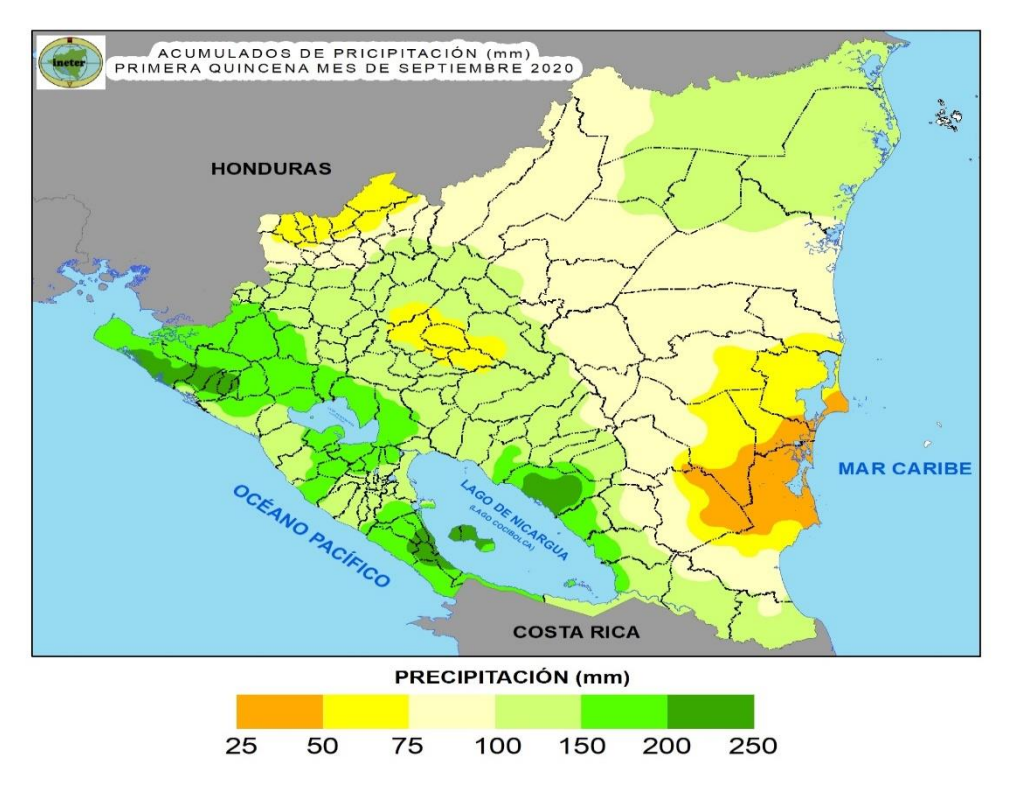

Figura 3. Mapa de lluvia a nivel nacional

#### <span id="page-34-0"></span>**6.4.2. Elaboración de mapa de disponibilidad de humedad del suelo**

La humedad del suelo de la primera quincena del mes de septiembre del 2020, se puede observar los distintos rangos que se presentan en la figura 4.

La disponibilidad de humedad presentó rangos entre 80 % y 100 % en las Regiones del Pacífico, Central y Costa Caribe Norte. En la Región Norte, los menores valores se registraron en los municipios de Santa María, Macuelizo, Dipilto, Ocotal, Mozonte, Totogalpa y Somoto con rango entre 20 % y 40 %; disponibilidad de humedad entre 40 % y 60 % se observó en el centro y noreste de la región y entre 60 % y 80 %, en los municipios colindantes con la zona Pacífico Occidental y la Costa Caribe Norte con valores entre 60 % y 80 %.

En la Costa caribe Sur, los menores valores se observaron en los municipios de Bluefields (sector norte), sector sureste de El Rama y Norte de Kukrahill con un rango entre 40 % y 60 %; disponibilidad entre 60 % y 80 % se registró en Laguna de Perlas, norte de Kukrahill, El Tortuguero, sector centro de El Rama, sur este de Muelle de los Bueyes, centro de Nueva Guinea y sur de Bluefields. El resto de la región presentó valores entre 80 % y 100 %.

<span id="page-35-0"></span>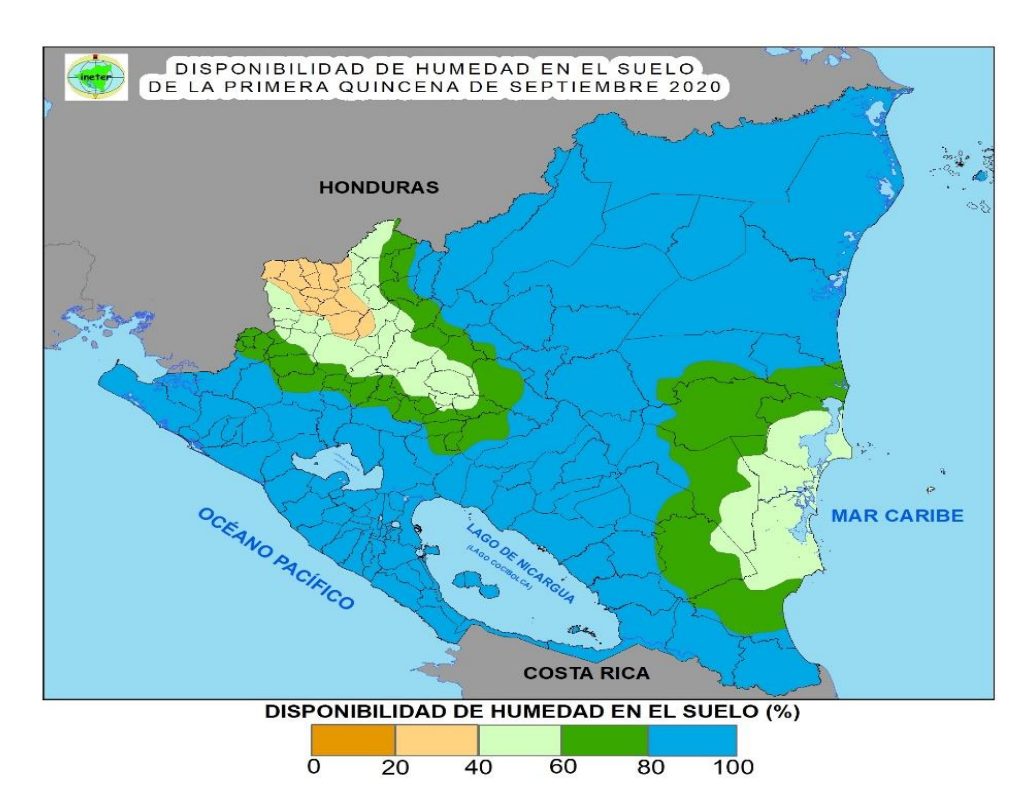

Figura 4. Mapa de Humedad del suelo a nivel nacional

#### **6.5. Comparación y análisis de los métodos de cálculo de evapotranspiración de referencia (ETo)**

Se logró interpretar que, al hacer las comparaciones por medio de los gráficos (Figura 5), los resultados mediante la ETo Calculator y Excel no variaron drásticamente en Chinandega para el mes de enero de 1992, donde las variables climatológicas contaban con casi un 90 % de los datos requerido para el cálculo.

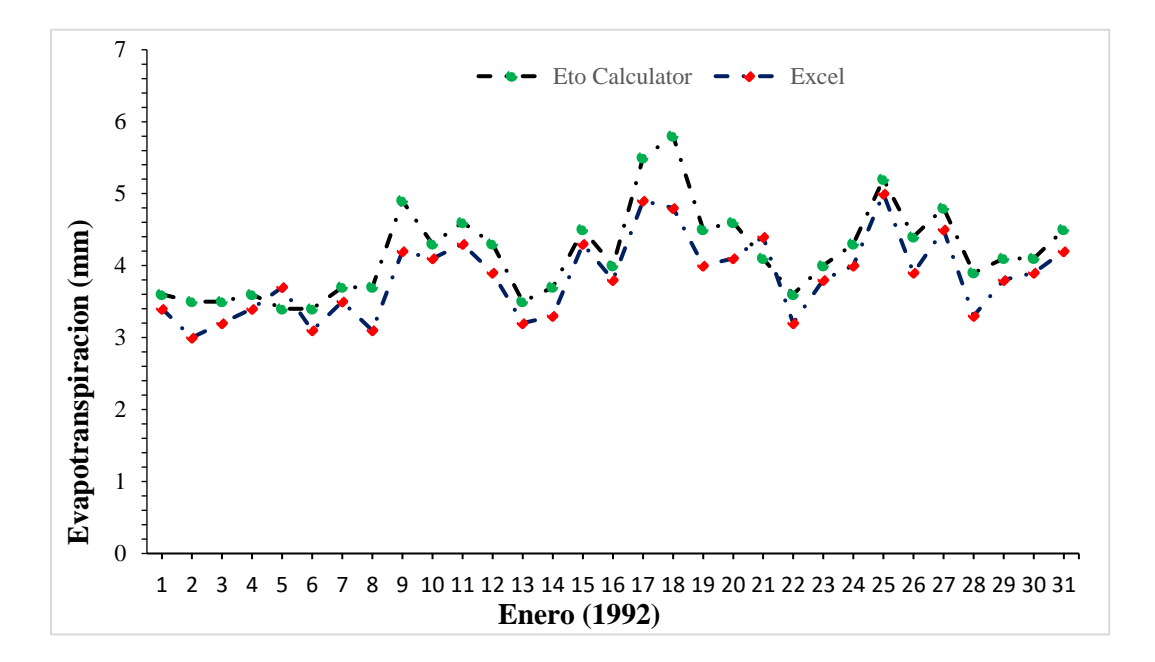

Figura 5. Comparación de métodos de cálculo con la ETo Calculator y Excel en Chinandega

En Puerto Cabezas se observa un poco más la variabilidad de las comparación de los datos en Excel (Figura 6), no se contaban con la mayor parte de las variables climatológicas como radiación solar, velocidad del viento y muy pocas veces la humedad relativa, para el mes de mayo del año 2010, a diferencia de los cálculos de la ETo calculator que realiza estimaciones por medio de otras formas de cálculo que vienen integrada en el programa en caso de no tener los datos suficientes.

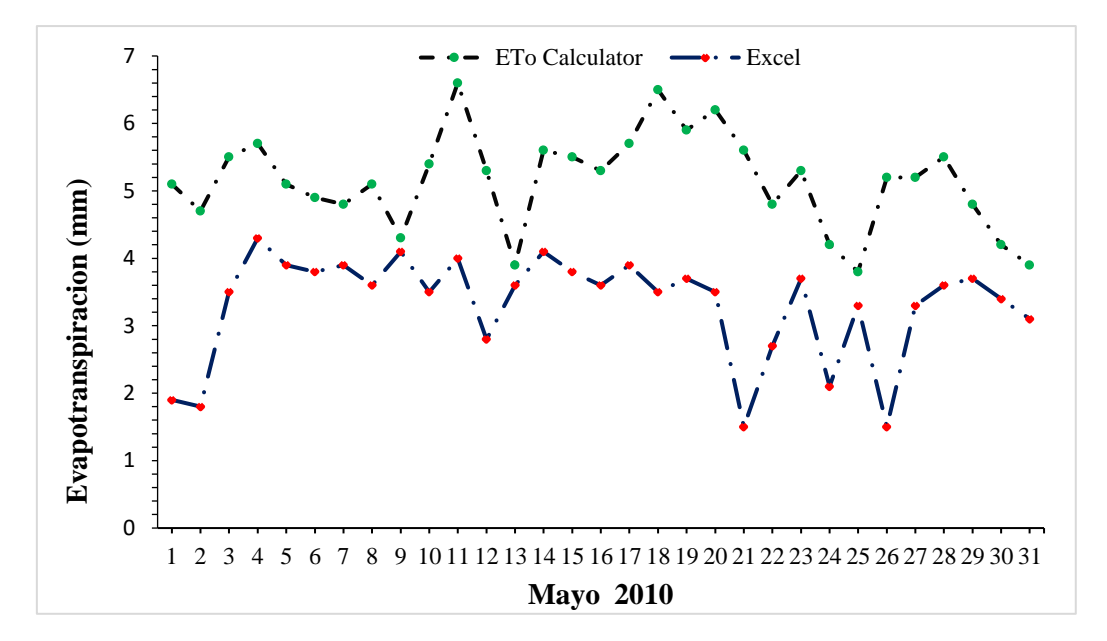

Figura 6. Comparación de métodos de cálculo con la ETo Calculator y Excel en Puerto Cabezas

Se puede expresar que la ETo Calculator tiene una mejor aproximación en cuanto a los datos reales en sus métodos de cálculos, el programa de ser necesario puede generar la evapotranspiración de cultivo de referencia, habiendo datos faltantes para algunas variables climáticas, se utilizan procedimientos para estimar los datos climáticos faltantes a partir de los datos de temperatura o de las condiciones climáticas específicas de acuerdo con las metodologías descritas en el documento Evapotranspiración del cultivo del Estudio FAO Riego y Drenaje No. 56 , como es el método de Hargreaves (Anexo 10, página 44), a diferencia de Excel que para poder resolver esta problemática se tendrían que incorporar manualmente otros métodos de cálculo para las variables faltantes.

### <span id="page-37-0"></span>**6.6. Cálculo y análisis de los índices de cambio climático en la precipitación utilizando el Programa RclimDex**

Como resultado se logró determinar los índices de cambio climático de las precipitaciones de Quilalí en una serie de años de 1971-2018, obteniendo el comportamiento que se ha venido generando a lo largo de estos años mediante gráficos de referencia como se muestra en las siguientes figuras:

 En los CDD (Días consecutivos secos) se puede observar Figura 7 que la tendencia lineal de la serie, se encuentra en ascendencia en el transcurso de la sucesión de los años de 1971-2018, lo que demuestra que se podría generar en el futuro más días consecutivos secos en el municipio de Quilalí que afecten a los cultivos.

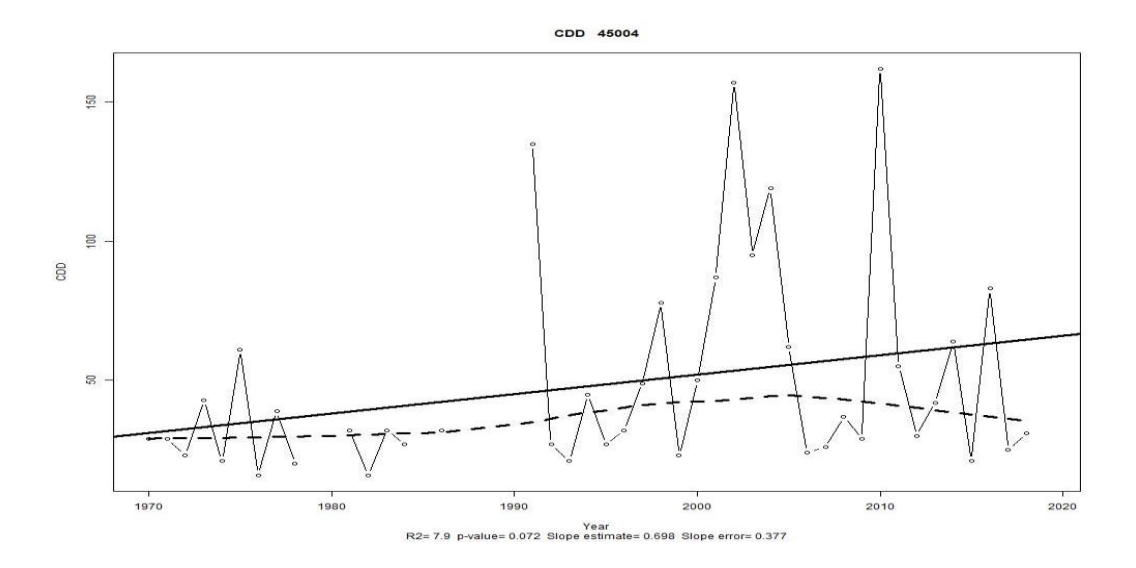

Figura 7. Días consecutivos secos en Quilalí

 En los CWD (Días Consecutivos Húmedos) se observa Figura 8 que la tendencia lineal de la serie, a diferencia del CDD (Días Consecutivos Secos) esta se encuentra en descendencia rápida, lo que probablemente significa que a partir del 2018 se mostraran menos días húmedos consecutivamente en los suelos de Quilalí.

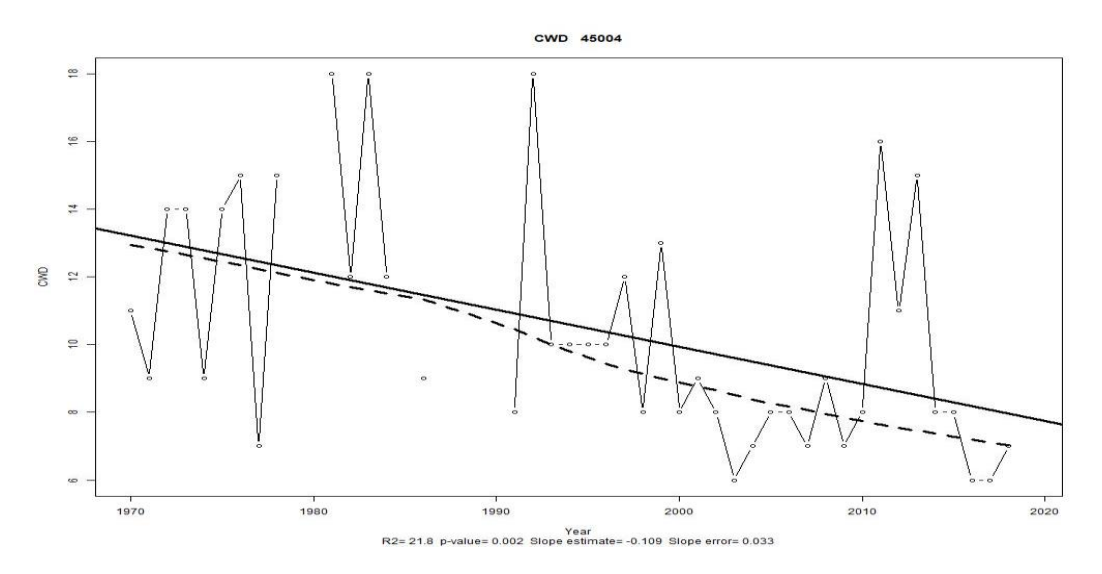

Figura 8. Días consecutivos húmedos en Quilalí

 En el R10 mm (Días con Precipitación Máxima a 10 mm), se puede observar Figura 9 en la gráfica de referencia que en la serie de años trabajada la tendencia de número de días con precipitaciones mayores o iguales a 10 mm, desciende anualmente, lo que puede representar que en el futuro se reduzcan el número de días con precipitaciones mayor o igual a 10 mm en Quilalí.

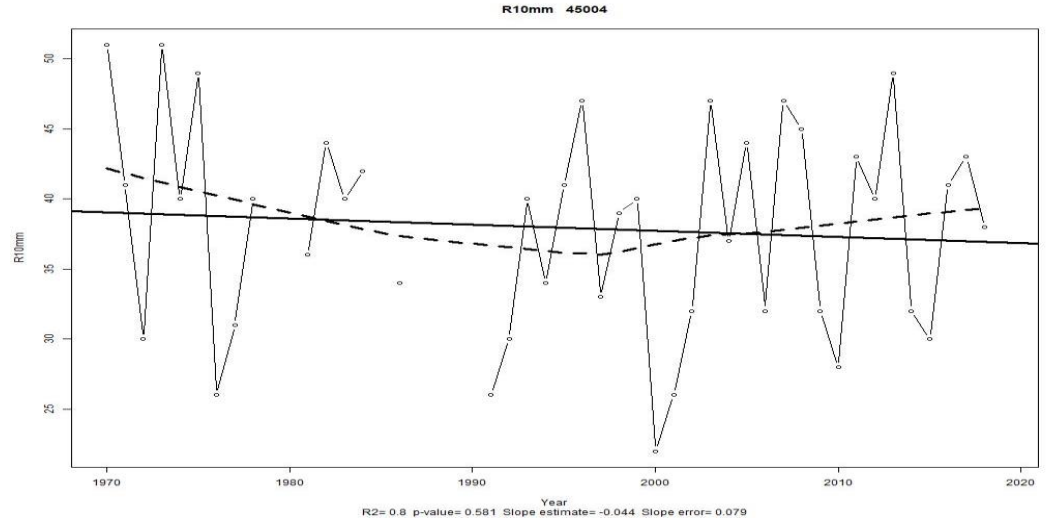

Figura 9. Días con precipitación máxima a 10 mm en Quilalí

 En el R20 mm (Días con precipitación máxima a 20 mm), en esta grafica se puede observar Figura 10 que la línea de tendencia asciende, para los días con precipitaciones mayores o igual a 20 mm, lo que representa que en el futuro haya probabilidad que se obtengan más números de días con precipitaciones mayores o iguales a 20 mm anualmente en Quilalí.

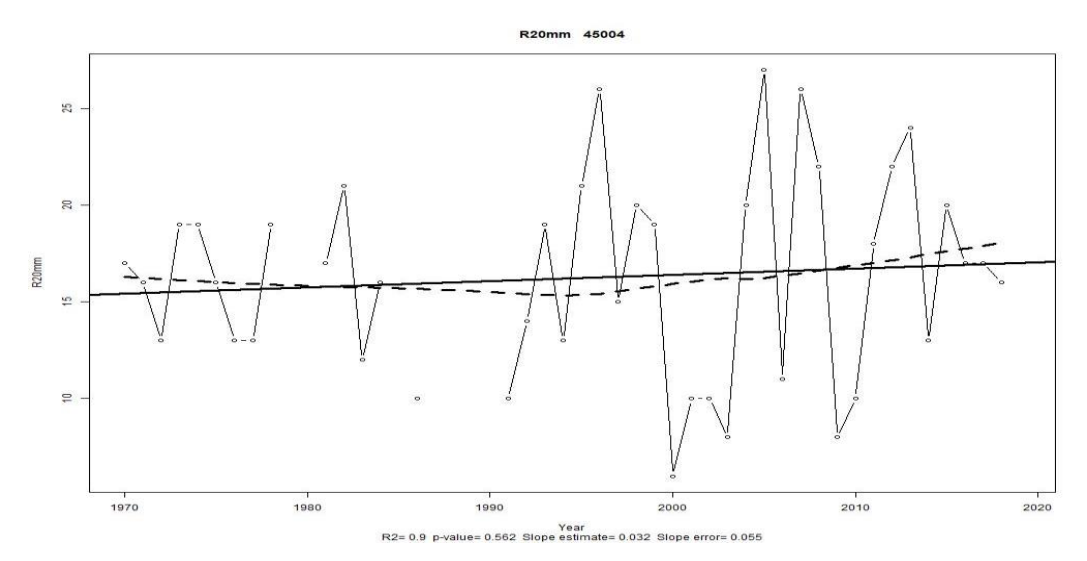

Figura 10. Días con precipitación máxima a 20 mm en Quilalí

 En el R99p (Días Extremadamente húmedos) se puede observar que en la figura, la tendencia lineal de la serie igualmente va ascendiendo de forma en que podrían generarse días extremadamente húmedos por lluvias más intensas en Quilalí.

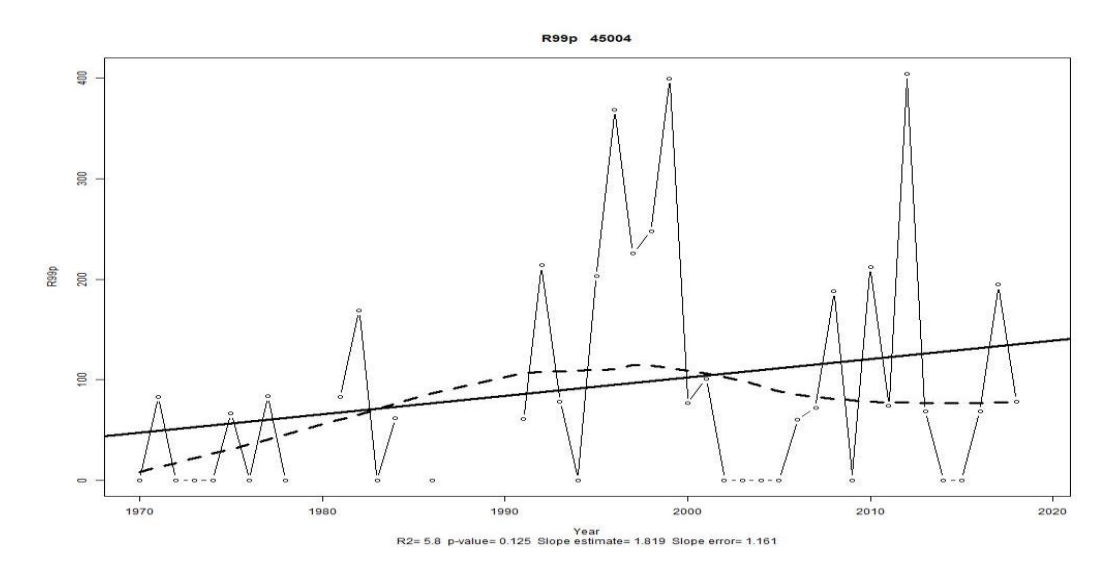

Figura 11. Días extremadamente húmedos en Quilalí

 En el RX1day (Precipitación máxima en un día) se puede observar en la línea base de los datos utilizados (1971-2018) el comportamiento de la precipitación máxima registrada en un día por cada uno de los años, tienen el mayor valor de 133.2 mm en el 2012.

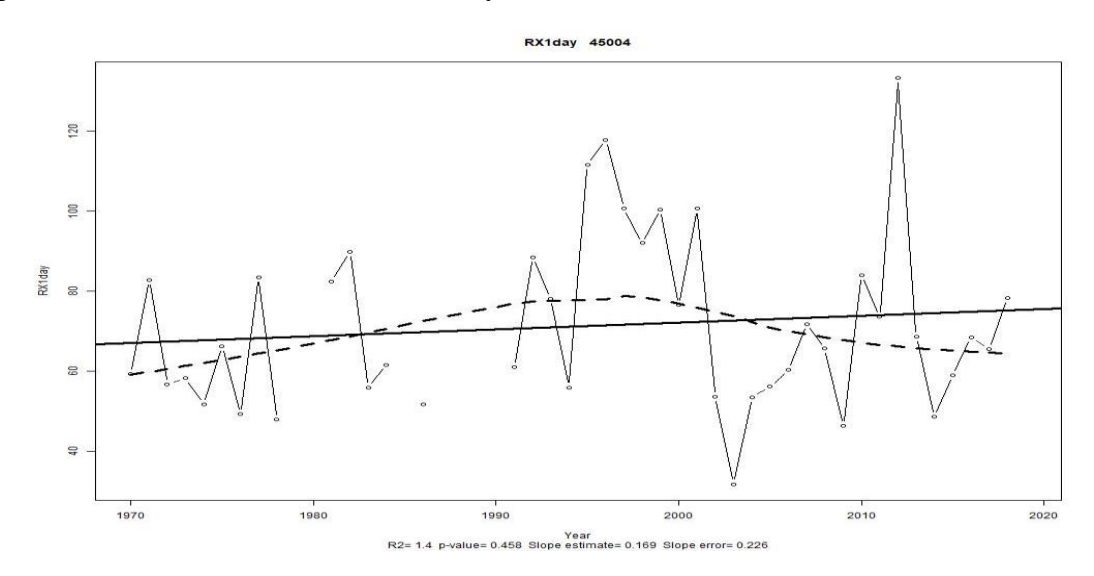

Figura 12. Precipitación máxima en un día en Quilalí

#### **VII. CONCLUSIONES**

- <span id="page-41-0"></span> Se logró recopilar la información de las distintas estaciones meteorológica a nivel nacional cada 15 días para la elaboración de las distintas actividades asignadas en la Unidad de Agrometeorología.
- La utilización de software como Arcgis y Qgis facilitaron la realización de actividades entre ellas los mapas de lluvias, disponibilidad de humedad en el suelo a nivel nacional para la elaboración de los boletines agrometeorológicos que se realizan a nivel quincenal y/o mensual en la Unidad de Agrometeorología.
- Como resultado del cálculo de la evapotranspiración de referencia (ETo) por el método de la Eto Calculator y Excel, se pudo observar que el software ETo Calculator tiene un mejor grado de precisión ya que este contiene métodos de estimaciones en caso de haber datos faltantes a diferencia de Excel que los datos son introducidos manualmente ya en una hoja formulada.
- Se logró calcular los distintos índices de cambio climático en el municipio de Quilalí con el programa de RclimDex, ilustrando gráficamente el comportamiento de las tendencias de la serie de los datos utilizados en el caso de la lluvias (1971-2018) pudiéndose utilizarse para predicciones futuras sobre como podran comportarse las lluvias en los próximos años.

#### **VIII. LECCIONES APRENDIDAS**

<span id="page-42-0"></span>Las lecciones aprendidas que se presentan son valoraciones realizadas por el pasante en las diferentes etapas del desarrollo de las pasantías:

- Desarrollé habilidades para organizarme bien y trabajar en equipo.
- Basándome en la experiencia que he tenido durante el período de pasantía puedo explicar que ha sido una de las mejores oportunidades que se me ha otorgado para cumplir mis objetivos profesionales.
- El intercambio de información y experiencias sobre el cambio climático, entre las instituciones, contribuye a mejoras para productores agrícolas, aumentando la sensibilización y fortalecimiento de la capacidad, tanto institucional como personal.
- La aplicación de software moderno, permite mejorar y realizar en menos tiempo las funciones realizadas por la Unidad para los productores, como son el contenido de los talleres y boletines en los que se presentan información agroclimática.

#### **IX. RECOMENDACIONES**

#### <span id="page-43-0"></span>**Para la Universidad Nacional Agraria (U.N.A)**

- Que la Universidad Nacional Agraria continúe apoyando la forma de graduación a través de pasantías a los estudiantes egresados ya que la práctica obtenida durante la etapa de 6 meses nos conlleva a la formación de nuevos conocimientos, innovación, enlaces de relación con las instituciones y adaptación al desempeño laboral.
- La UNA debería de desarrollar módulos en las que se utilicen herramientas modernas que nos permitan realizar trabajos en menor tiempo, ya que la tecnología avanza y la universidad no puede quedarse atrás.

#### **X. LITERATURA CITADA**

<span id="page-44-0"></span>Steduto, P., Hsiao, T.C., Fereres, E. & Raes, D. *[Respuesta del rendimiento de los cultivos al](http://www.fao.org/documents/card/en/c/e1976ecb-fb63-4ba1-b533-261bab1fde40/)  [agua.](http://www.fao.org/documents/card/en/c/e1976ecb-fb63-4ba1-b533-261bab1fde40/) Estudio FAO: Riego y Drenaje* 66

Rhodes, J.D., A. Kandiah, y A.M. Mashali.. (1992). The use of saline waters for crop production. Estudio de Riego y Drenaje No. 48. Organizacion de las Naciones Unidas para la Agricultura y la Alimentación, Roma, 133 pp.

Doorenbos, J. y Kassam, A.H. (1979). Yield response to water. Estudio de Riego y Drenaje No. 33, FAO, Roma, 193 pp.

#### **XI. ANEXOS**

<span id="page-45-0"></span>Anexo 1: Reunión para la elaboración del boletín agrometeorológico

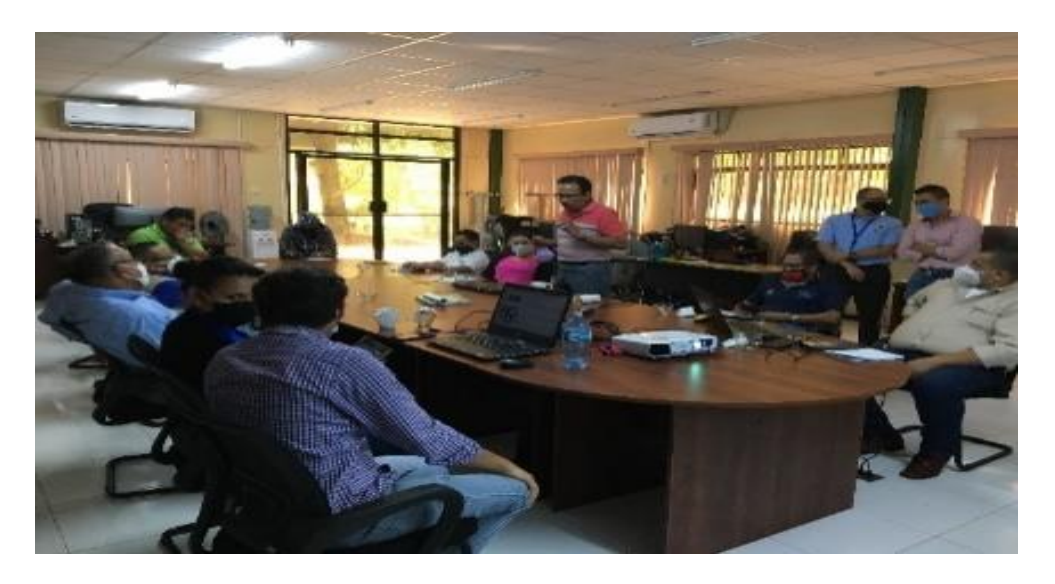

Anexo 2: Boletín agrometeorológico

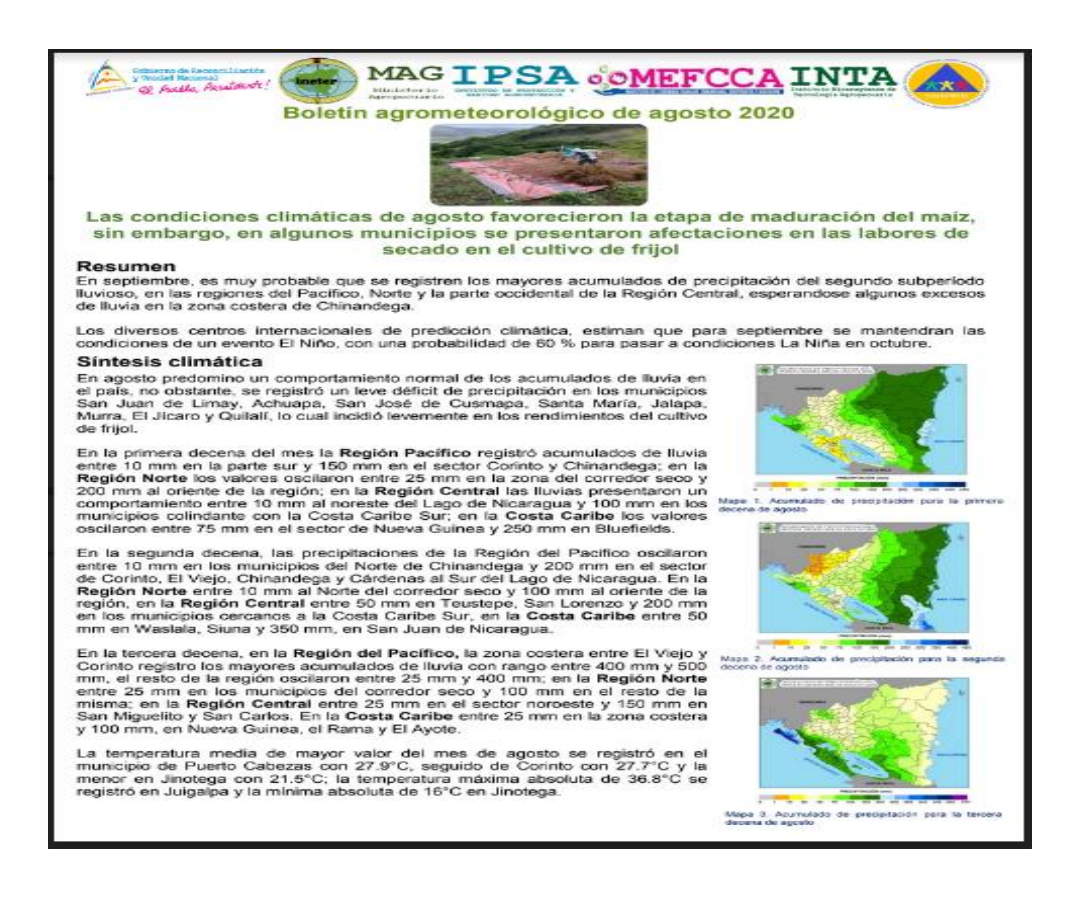

Anexo 3: Presentación de "Métodos de conservación de suelo y agua para una adaptación productiva"

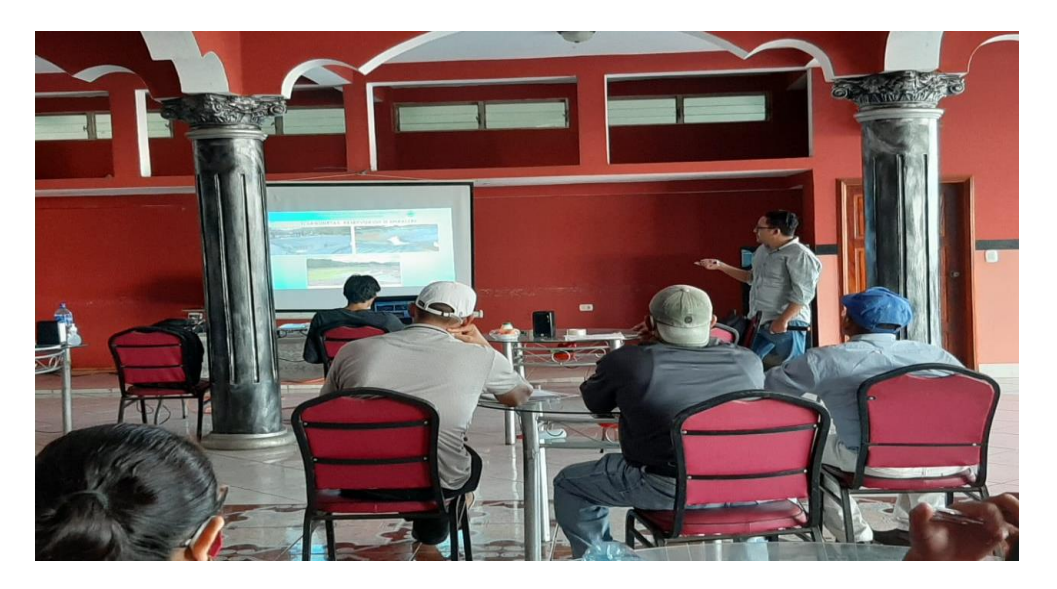

Anexo 4: Estación Principal Meteorológica INETER

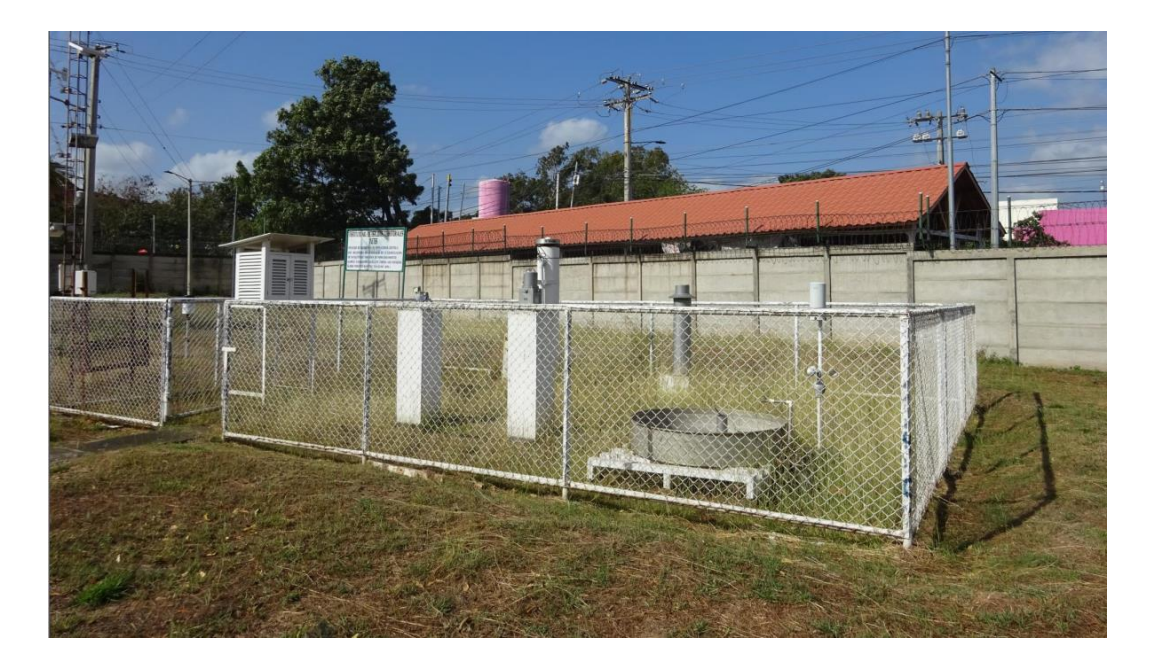

# Anexo 5: PluviómetroAnexo 6: Pluviógrafo

Anexo 7: Termohigrógrafo Anexo 8: Termómetro

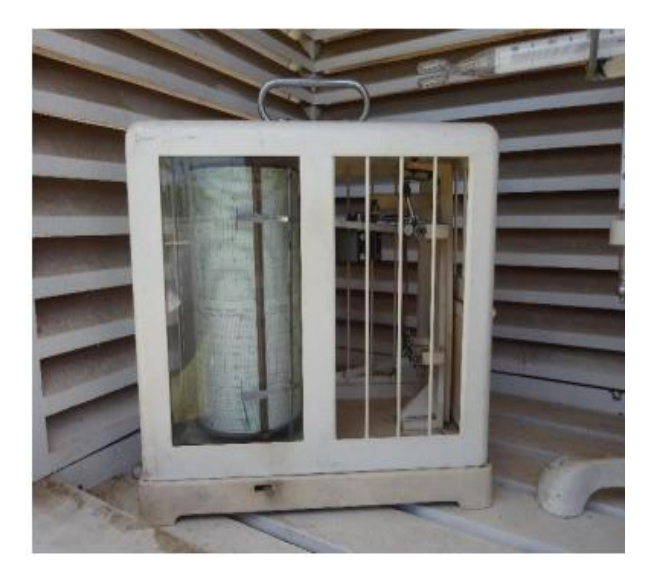

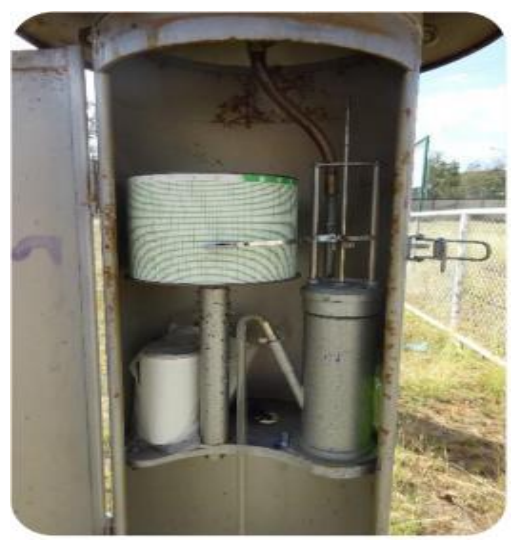

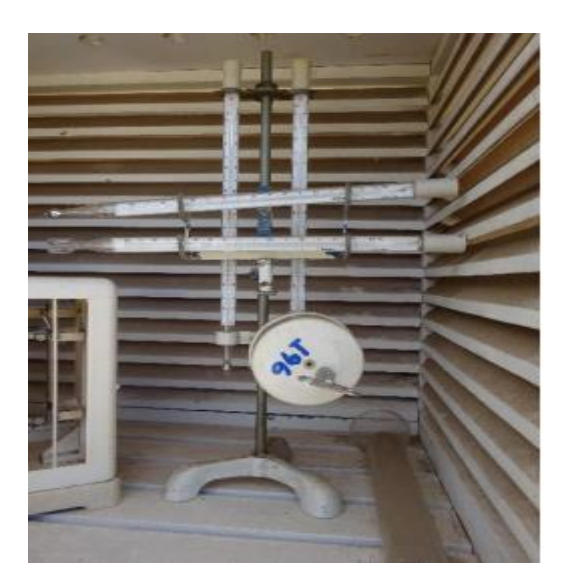

# Anexo 9: Anemómetro y Veleta

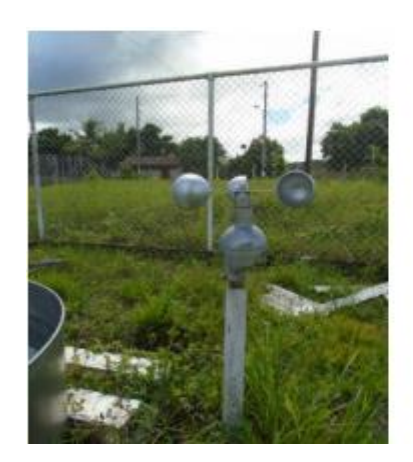

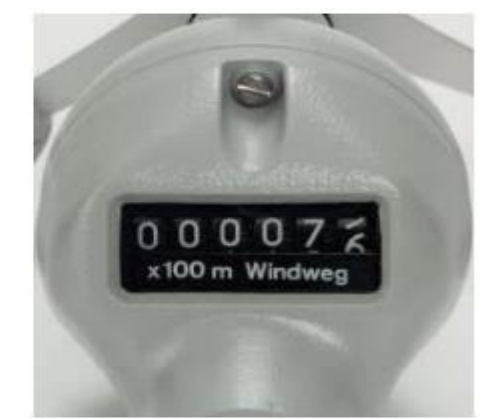

Anexo 10: PiranómetroAnexo 11: Heliógrafo

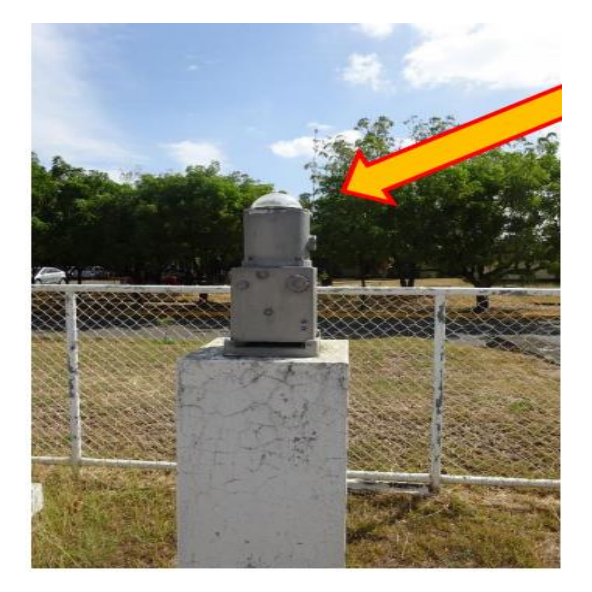

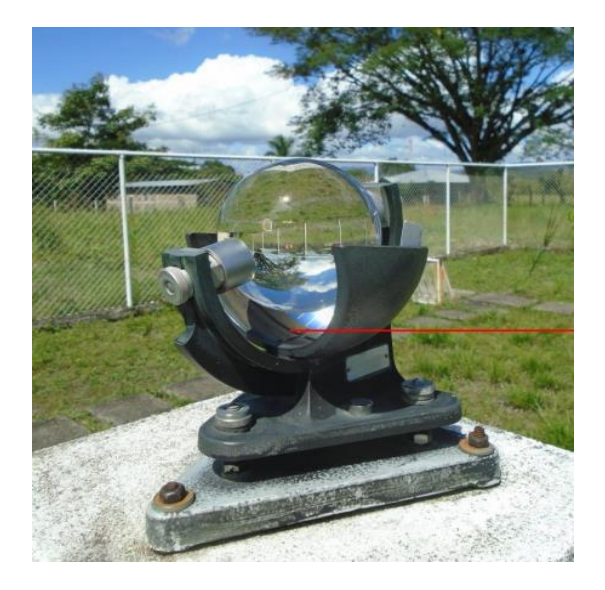

Anexo 12: Formula de Hargreaves para evapotranspiración de referencia

La fórmula de Hargreaves (Hargreaves y Samani, 1985) para evaluar la Evapotranspiración Potencial<sup>1</sup> necesita solamente datos de temperaturas y de Radiación Solar. La expresión general es la siguiente:

 $ET_0 = 0,0135 (t_{med} + 17,78) R_s$ <br>  $ET_0$  = evapotranspiración potencial diaria, mm/día  $(1)$ donde:  $t_{med}$  = temperatura media, °C  $R_s$  = radiación solar incidente, convertida en mm/día

La radiación solar incidente,  $R_s$ , se evalúa a partir de la radiación solar extraterrestre (la que llega a la parte exterior de la atmósfera, que sería la que llegaría al suelo si no existiera atmósfera); ésta última aparece según los autores como  $R_0$  ó  $R_a$ , y la leemos en tablas en función de la latitud del lugar y del mes. En este documento nos referiremos a ella como  $R_0$